# **TELIT GM862-GPS**

# **Quad Band GPS Data Terminal Module**

**TECHNICAL MANUAL** 

**Code: 1vv0300730** 

**Rev. 0** 

**May. 20, 2006** 

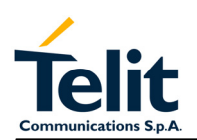

Rev. 0

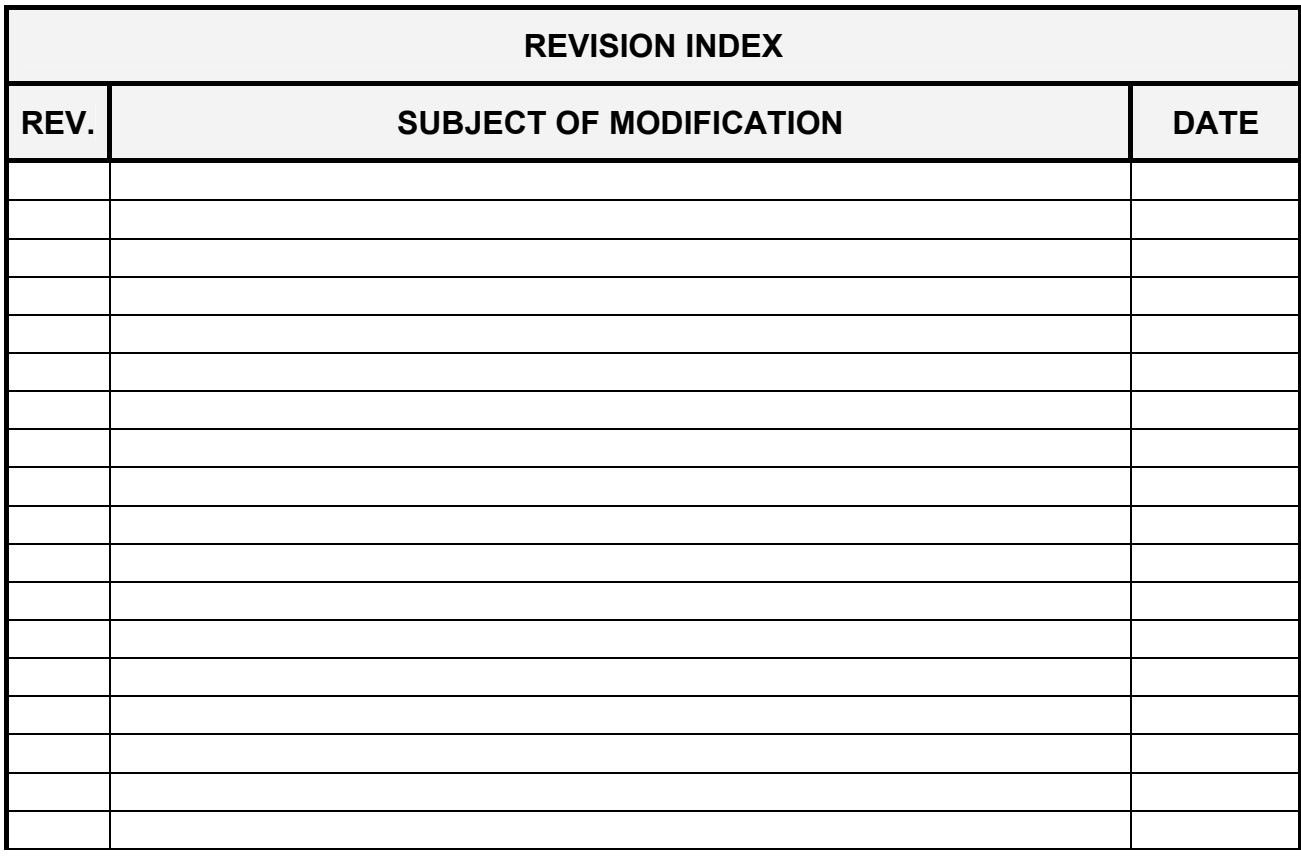

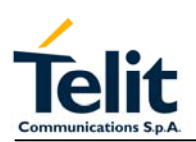

# **MASTER INDEX**

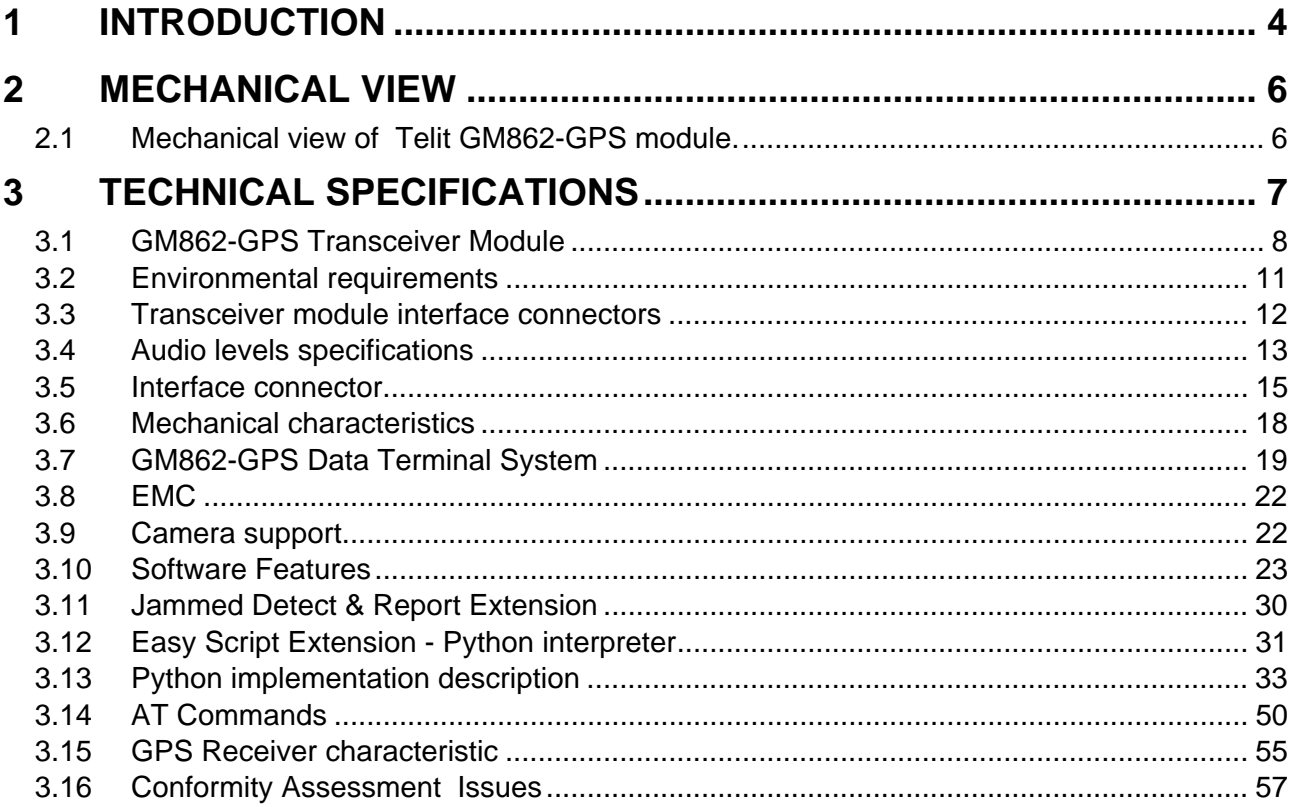

<span id="page-3-0"></span>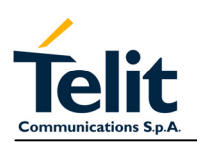

# **1 INTRODUCTION**

The Telit GM862-GPS Quad Band GSM-GPRS Data Terminal Module is a small, lightweight and low power consumption device that allow digital communication services wherever there is a GSM - GPRS 850 MHz, 900 MHz, 1800 MHz or PCS 1900 MHz network with an integrated GPS receiver.

The Telit GM862-GPS includes a 20 channels GPS receiver. It provides all the features of the Telit GM862 family versions such as Voice, Circuit Switched Data transfer,

Phonebook, SMS, four bands GSM capability, hot removal sensing on board SIM Reader, GPRS Class 10 and battery charger circuitry.

Moreover, the Telit GM862-GPS integrates the "*EASY SCRIPT* " functionality. This is a PYTHON engine script interpreter allowing self-controlled operations.

It is specifically designed and developed for OEM usage and dedicated to portable data, voice and telematics applications needing the added triband and GPRS Class 10 improved speed features and the battery charger such as:

- Fast Worldwide GPRS Telemetry and Telecontrol (SCADA applications)
- Worldwide Smart GPRS Security systems
- Worldwide Smart GPRS Vending machines
- Fast Worldwide GPRS POS terminals
- Worldwide PDAs
- Worldwide Phones and Payphones
- Worldwide Smart Automotive and Fleet Management applications
- Battery powered applications needing a battery charger

Moreover, for the GM862-GPS:

- Automotive and Fleet Management applications
- Position reporting and tracking

The Telit GM862-GPS module is specifically designed and developed for OEM usage and it is intended to be installed inside an equipment.

The Telit GM862-GPS family modules is LEAD FREE Green products compliant with RoHS directive.

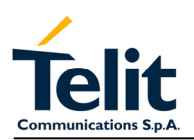

The design and development of the Telit GM862-GPS module is in line with the following documents:

3GPP TS 51.010–1 GSM/EDGE Radio Access Network; Digital cellular

telecommunications system (Phase 2+): Mobile Station (MS) Conformance Specification; Part 1. Conformance Specification.

EN 301 511 Global system for mobile communications (GSM); Harmonised standard

for mobile stations in the GSM 900 and DCS 1800 bands covering essential requirements under Article 3(2) of the R&TTE directive (1999/5/EC).

EN 60950 Safety of information technology equipment, including business equipment.

EN 301 489–07 Electromagnetic compatibility and radio spectrum matters (ERM); Electromagnetic compatibility (EMC) standard for radio equipment and services; Part 7: Specific conditions for mobile and portable radio and ancillary equipment of digital cellular radio telecommunications systems (GSM and DCS).

<span id="page-5-0"></span>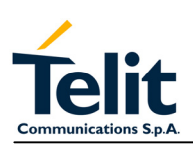

### **2 MECHANICAL VIEW**

# **2.1 Mechanical view of Telit GM862-GPS module.**

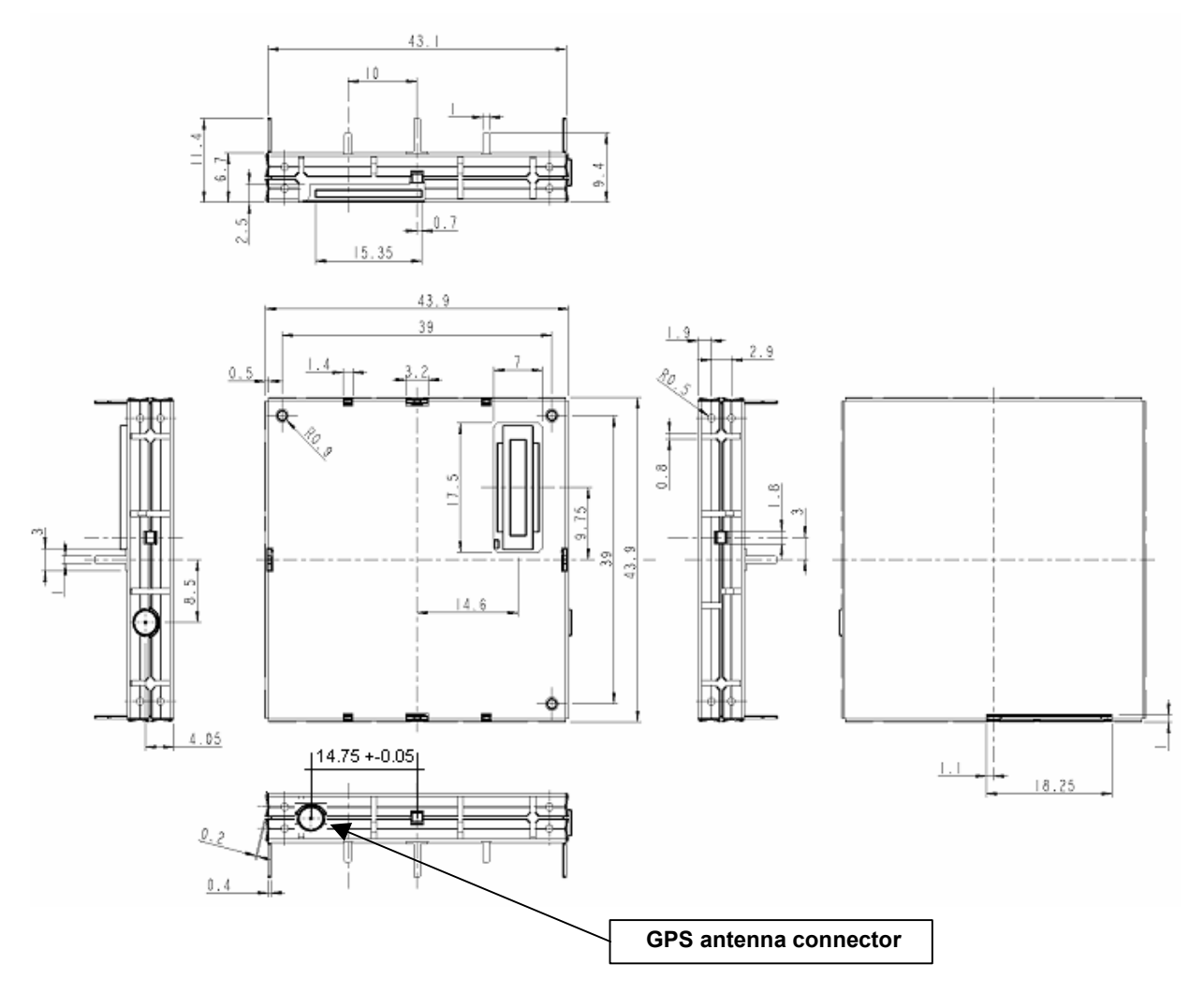

<span id="page-6-0"></span>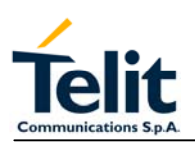

# **3 TECHNICAL SPECIFICATIONS**

Herein will be described the technical characteristics of GM862-GPS Transceiver Module.

The block diagram in Figure 1 shows the interconnection between GM862-GPS Transceiver and Other Equipment Manufacturer Hardware.

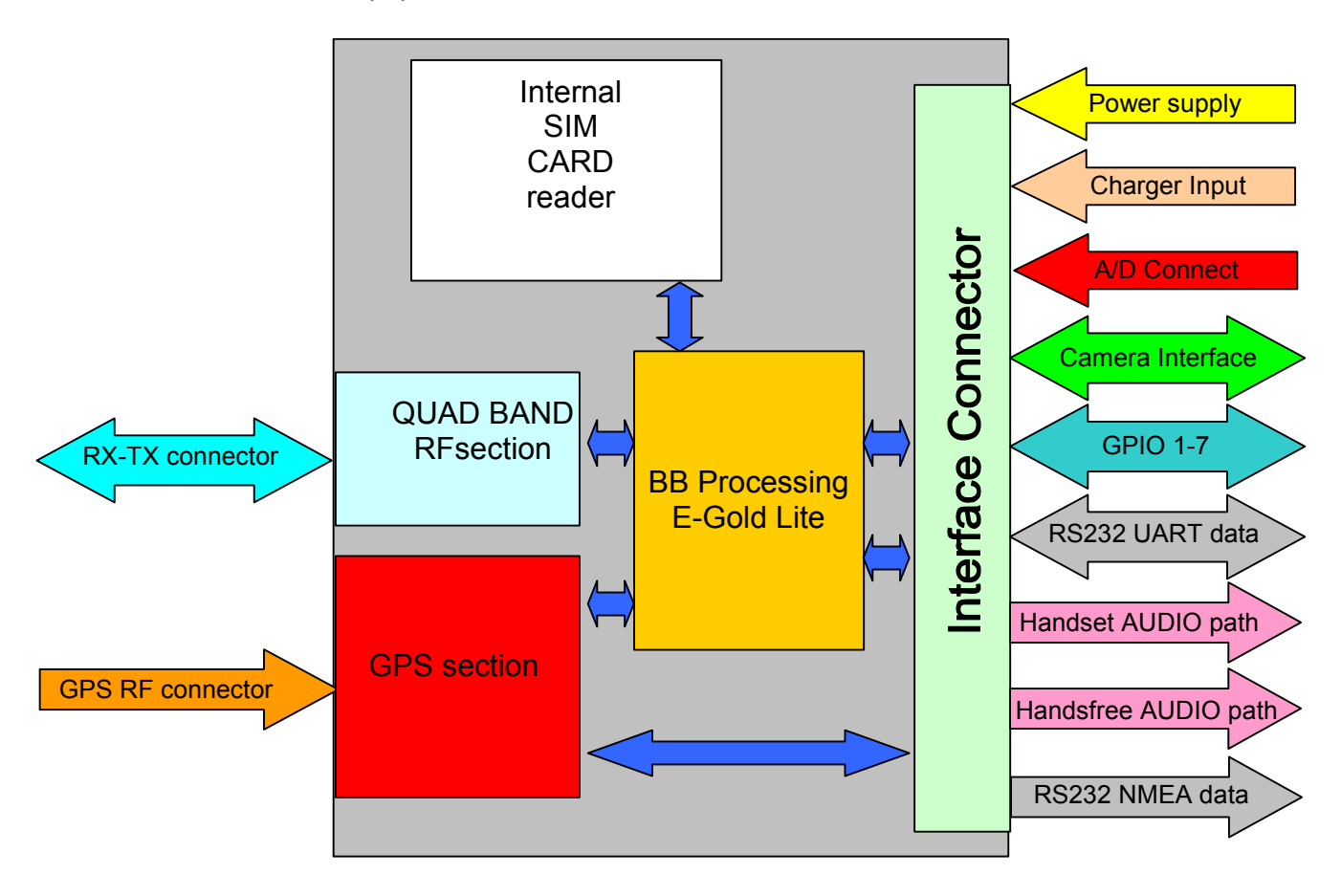

Figure 1 GM862-GPS Transceiver.

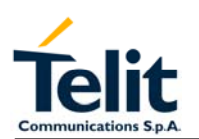

# **3.1 GM862-GPS Transceiver Module**

The GM862-GPS Transceiver Module is a Quad Band GSM - GPRS class 10 (4 down 2 up) based on Lite Infineon chipset and PV Lite internal SW platform with **SiRF GSC3F** GPS chipset, on low profile compact shielded assembly with connections for GSM RX/TX antenna, GPS antenna and data/service connector for all functional and interface signals. The module is provided with an on board SIM Holder.

# **3.1.1 Electric Characteristics**

### **3.1.1.1 Supply voltage**

The external power supply must be connected to the VBATT signal and must fulfill the following requirements:

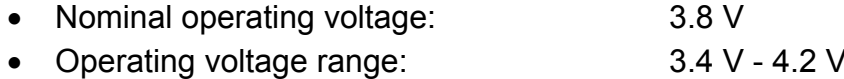

# **3.1.2 Power consumption**

The typical current consumption of the GM862-GPS module is:

- Power off current (typical)  $<$  36  $\mu$ A;
- Stand–by current (power saving)  $\leq 20$  mA<sub>rms</sub> ( $\leq 5$  mA<sub>rms</sub> using command AT+CFUN)
- Operating current in voice ch.  $170 \text{ mA}_{\text{rms}}$  @ typical network conditions
- Operating current in voice ch.  $\leq 270$  mA<sub>rms</sub> 1.9 A<sub>peak</sub> @ worst network conditions
- Operating current GPRS class 10  $\leq$  500 mA<sub>rms</sub> @ worst network conditions
- GPS Receiver consumption < 60 mArms
- 
- GPS Receiver (power saving)  $1 \text{ mA}_{\text{rms}}$
- 

Pag.8 of 79

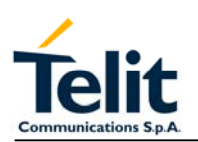

#### **3.1.3 Embodied Battery charger**

The battery charger is suited for 3.7V Li-Ion rechargeable battery (suggested capacity 500- 1000mAh). The Charger needs only a CURRENT LIMITED power source input and charges the battery directly through VBATT connector pins.

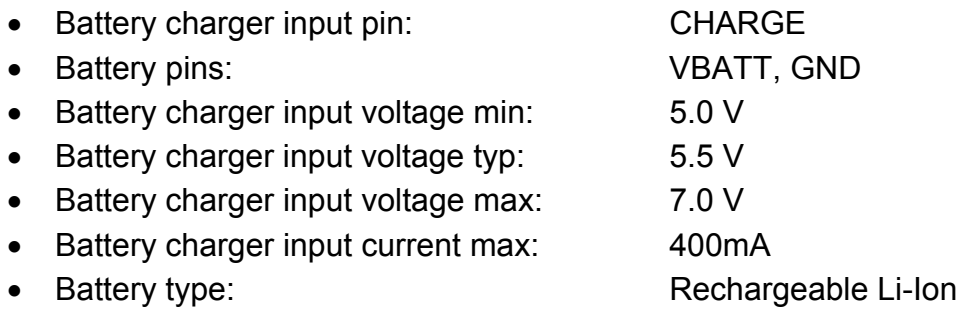

**NOTE**: If embodied battery charger is used, then a LOW ESR capacitor of at least 100μF must be mounted in parallel to VBATT lines.

**NOTE:** when power is supplied to the CHARGE lines, a battery must always be connected to the VBATT pin of the module.

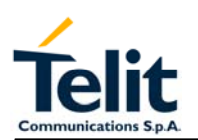

### **3.1.4 Radio Electric Characteristics**

### **3.1.4.1 Operating frequencies**

The standard operating frequencies are conforming to the ETSI GSM specifications.

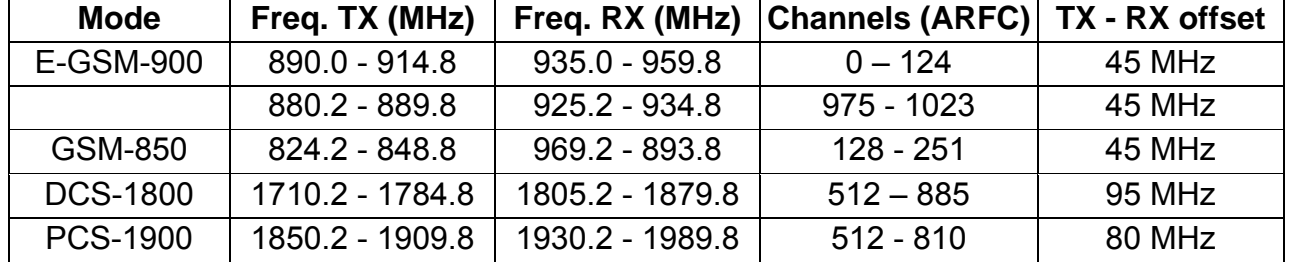

# **3.1.4.2 Transmitter output power**

#### **GSM–850**

The GM862-GPS transceiver module in GSM–850 operating mode is class 4 in accordance with the specification that set the nominal 2W peak RF power (+33dBm) on 50 Ohm.

#### **GSM–900**

The GM862-GPS transceiver module in GSM–900 operating mode is class 4 in accordance with the specification that set the nominal 2W peak RF power (+33dBm) on 50 Ohm.

### **DCS–1800**

The GM862-GPS transceiver module in DCS–1800 operating mode is class 1 in accordance with the specifications that set the nominal 1W peak RF power (+30dBm) on 50 Ohm.

### **PCS–1900**

The GM862-GPS transceiver module in PCS–1900 operating mode is class 1 in accordance with the specifications that set the nominal 1W peak RF power (+30dBm) on 50 Ohm.

### **3.1.4.3 Reference sensitivity**

### **GSM–850**

The sensitivity of the GM862-GPS transceiver module according to the specifications for the class 4 GSM–850 portable terminals is better than –102dBm in all the operational conditions.

#### **GSM–900**

The sensitivity of the GM862-GPS Transceiver module according to the specifications, for the class 4 GSM–900 portable terminals is better than –102dBm in all the operational conditions. The static sensitivity is better than –105dBm in all the operational conditions.

### **DCS–1800**

The sensitivity of the GM862- GPS Transceiver module according to the specifications, for the class 1 portable terminals DCS 1800 is better than –102dBm in normal operating conditions. The static sensitivity is better than –105dBm in all the operational conditions.

#### **PCS–1900**

The sensitivity of the GM862- GPS Transceiver module according to the specifications, for the class 1 portable terminals PCS 1900 is better than –102dBm in normal operating conditions. The static sensitivity is better than –105dBm in all the operational conditions.

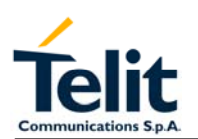

#### **3.2 Environmental requirements**

The GM862-GPS module is compliant with the applicable ETSI reference documentation GSM 05.05 Release 1999 ETSI EN300910 V8.4.1.

#### **3.2.1 Climatic requirements**

The table describes a set of environmental characteristics that the platform must satisfy:

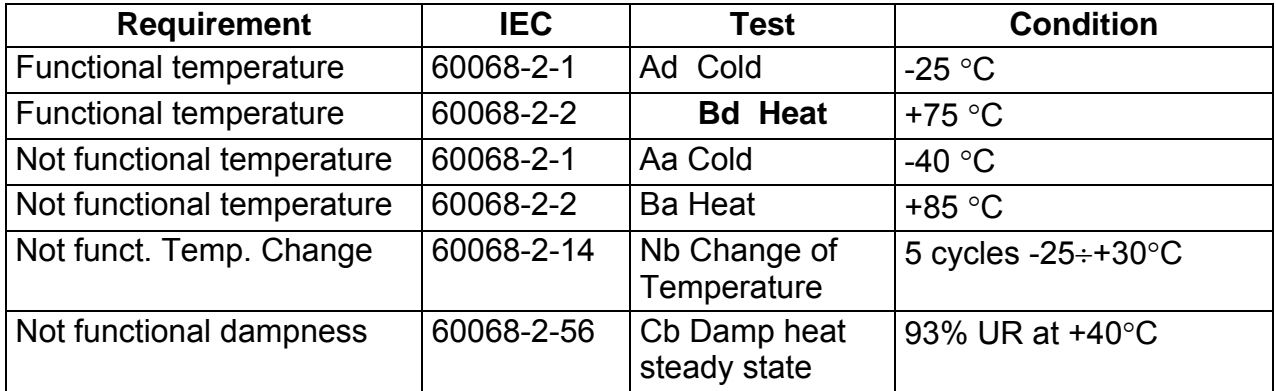

#### **3.2.2 Temperature range**

• Temperature in normal functional conditions:  $-30^{\circ}$ C ÷ +80 $^{\circ}$ C

• Temperature in storage conditions:  $-30^{\circ}$ C ÷ +85°C

# **3.2.3 Vibration Test (non functional)**

- $10 \div 12$  Hz ASD = 1.92 m 2 /s 3
- $\bullet$  12  $\div$  150Hz  $-3$ dB/oct

### **3.2.4 SIM Card Reader**

The GM862-GPS Transceiver module supports a 3 volts small type SIM card, through the internal SIM Card Reader or through the suitable signals on the interface connector pins.

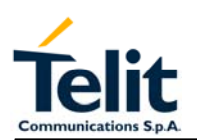

### **3.3 Transceiver module interface connectors**

# **3.3.1 Antenna GSM-GPS connectors**

The Telit GM862-GPS Transceiver module includes two 50 Ohm MMCX coaxial female 2 pin Angle Coax SMD J01341A0081 connectors to allow the GSM RF antenna and the GPS antenna connection.

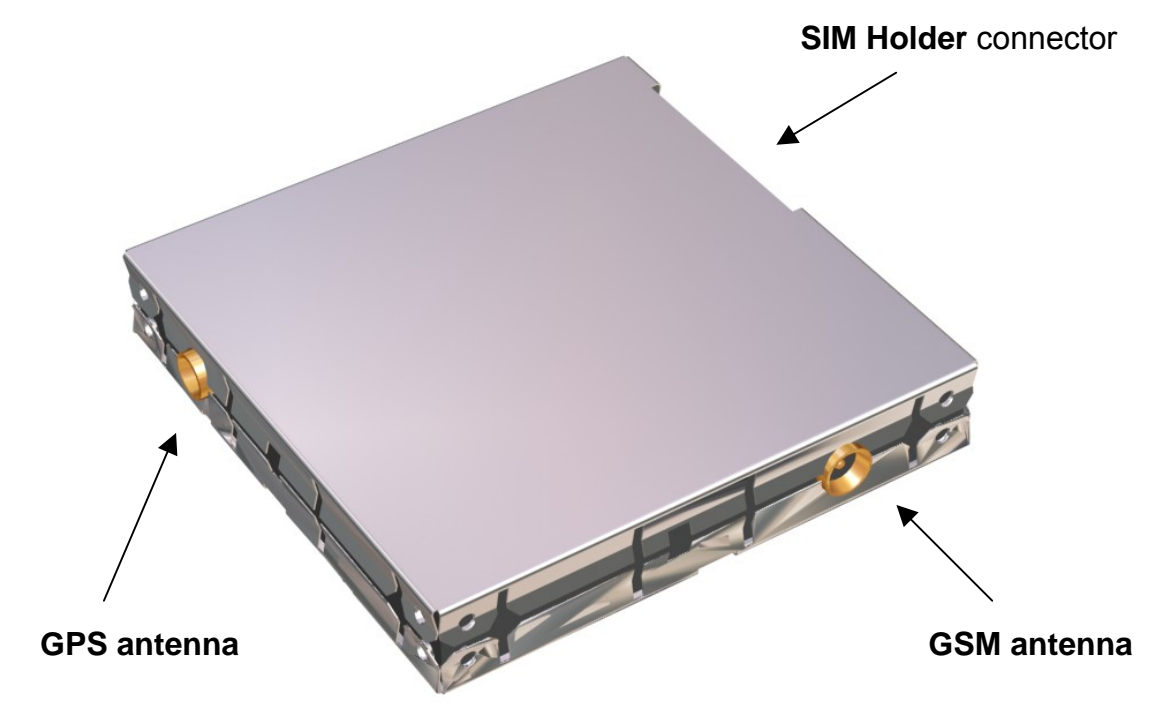

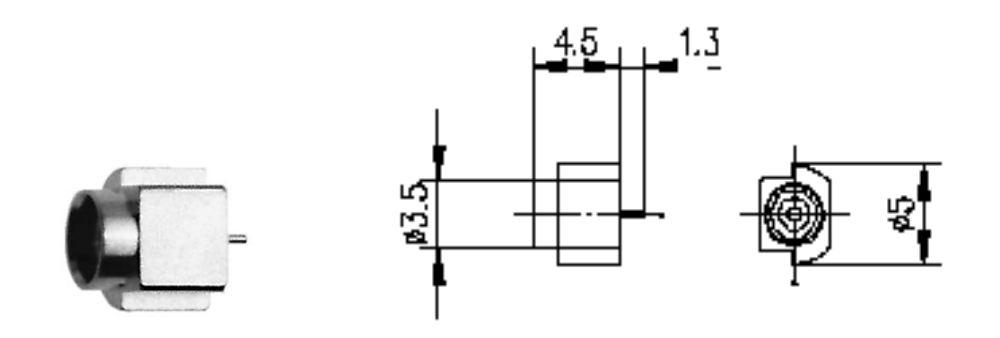

**Picture 2: GSM and GPS Antenna coax connectors** 

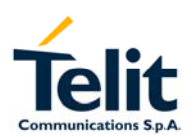

## **3.3.2 GSM Antenna requirements**

The GSM antenna that the customer chooses to use, depending on his application, should fulfill the following requirements:

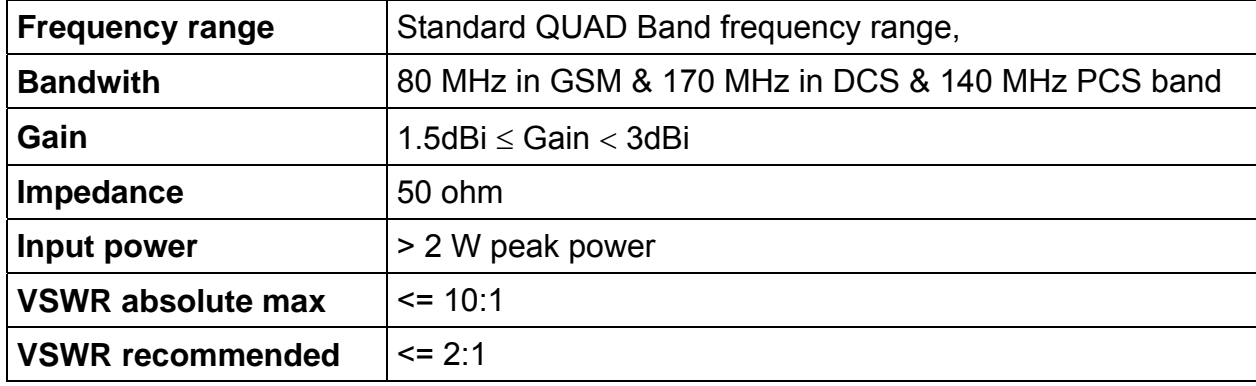

# **3.3.3 GPS Antenna requirements**

The GPS antenna that the customer chooses to use, depending on his application, should fulfill the following requirements:

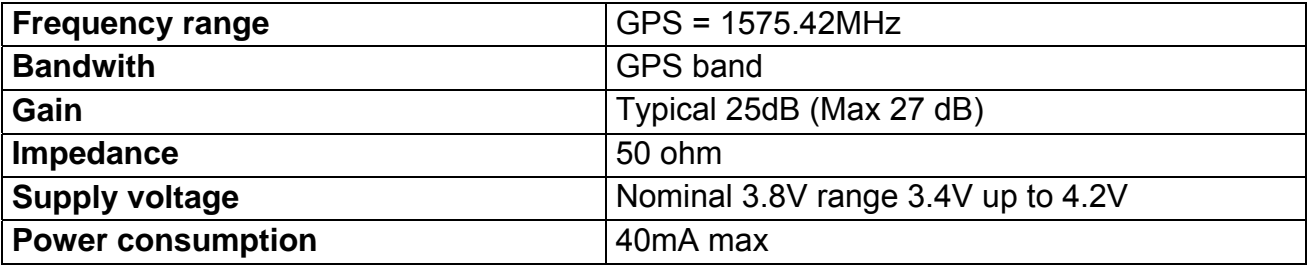

### **3.3.4 SIM Card connector**

The Telit GM862-GPS Transceiver module includes two models of SIM CARD connector one "Push-Push" connector for normal applications or a Hinged Cover connector for automotive applications.

# **3.4 Audio levels specifications**

The audio of the Telit GM862 GPS, module is organized into two main paths:

- internal path (called also MT)
- external path (called also HF)

These two paths are meant respectively for handset and headset/handsfree use.

The Telit GM862 GPS module has a built in echo canceller and a noise suppressor, tuned separately for the two audio paths; for the internal path the echo canceller parameters are suited to cancel the echo generated by a handset, while for the external audio path they are suited for a handsfree use.

For more information on the audio refer to the Hardware User Guide.

The following tables report all the audio level specifications.

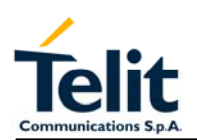

## *"Mic\_MT" 1st differential microphone path*

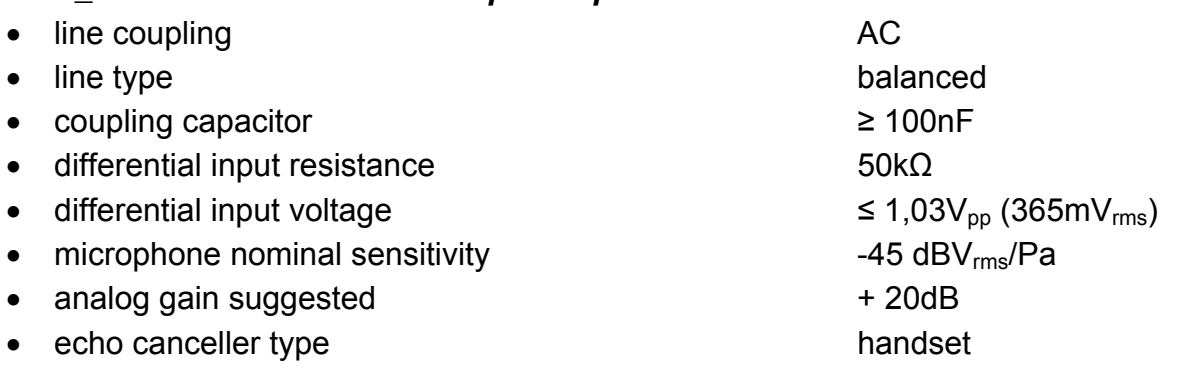

# *"Mic\_HF" 2nd differential microphone path*

- $\bullet$  line coupling  $\bullet$  and  $\bullet$  AC
- line type balanced
- coupling capacitor ≥ 100nF
- differential input resistance 50kΩ
- differential input voltage  $\leq 65 \text{mV}_{\text{pp}} (23 \text{mV}_{\text{rms}})$
- microphone nominal sensitivity  $-45 dBV_{rms}/Pa$
- analog gain suggested  $+10dB$
- echo canceller type car kit hands-free

# **Speaker characteristics**

# *"Ear\_MT" Differential Line-out Drivers Path*

• line coupling: DC • line type: bridged • output load resistance :  $\geq 14 \Omega$ • internal output resistance:  $4 \Omega$  (typical) • signal bandwidth: 150 - 4000 Hz @ -3 dB • max. differential output voltage  $1310 \text{ mV}_{\text{rms}}$  (typ, open circuit) • differential output voltage 328mVrms /16 Ω @ -12dBFS • SW volume level step  $-2$  dB • number of SW volume steps 10

# *"Ear\_HF" Power Buffers path*

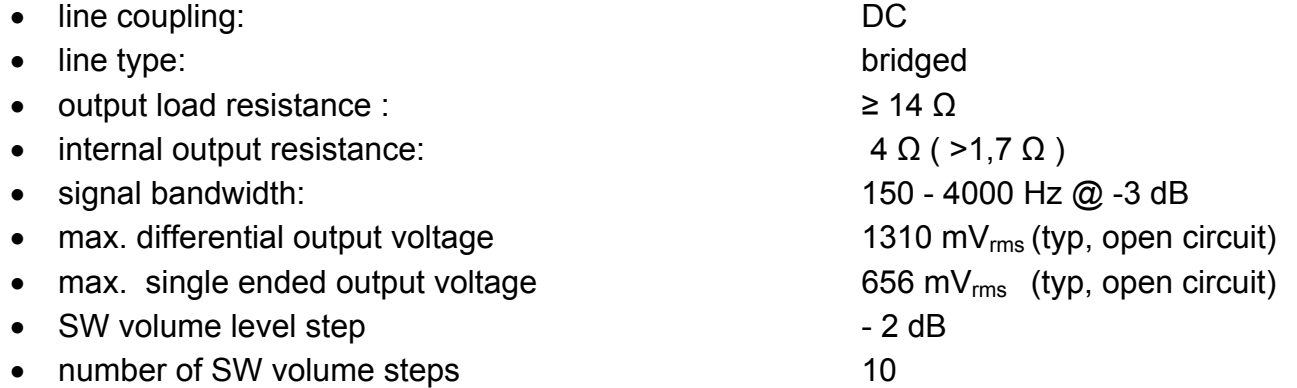

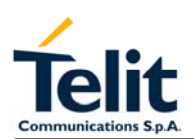

# **3.5 Interface connector**

The GM862-GPS Transceiver module interface connector (Figure 3) is a low profile 0.50mm (.020") Pitch Receptacle - SMT, Dual Row, Vertical Stacking CSTP 50 pin Molex 52991–0508 (male) with the pin–out shown in the next table.

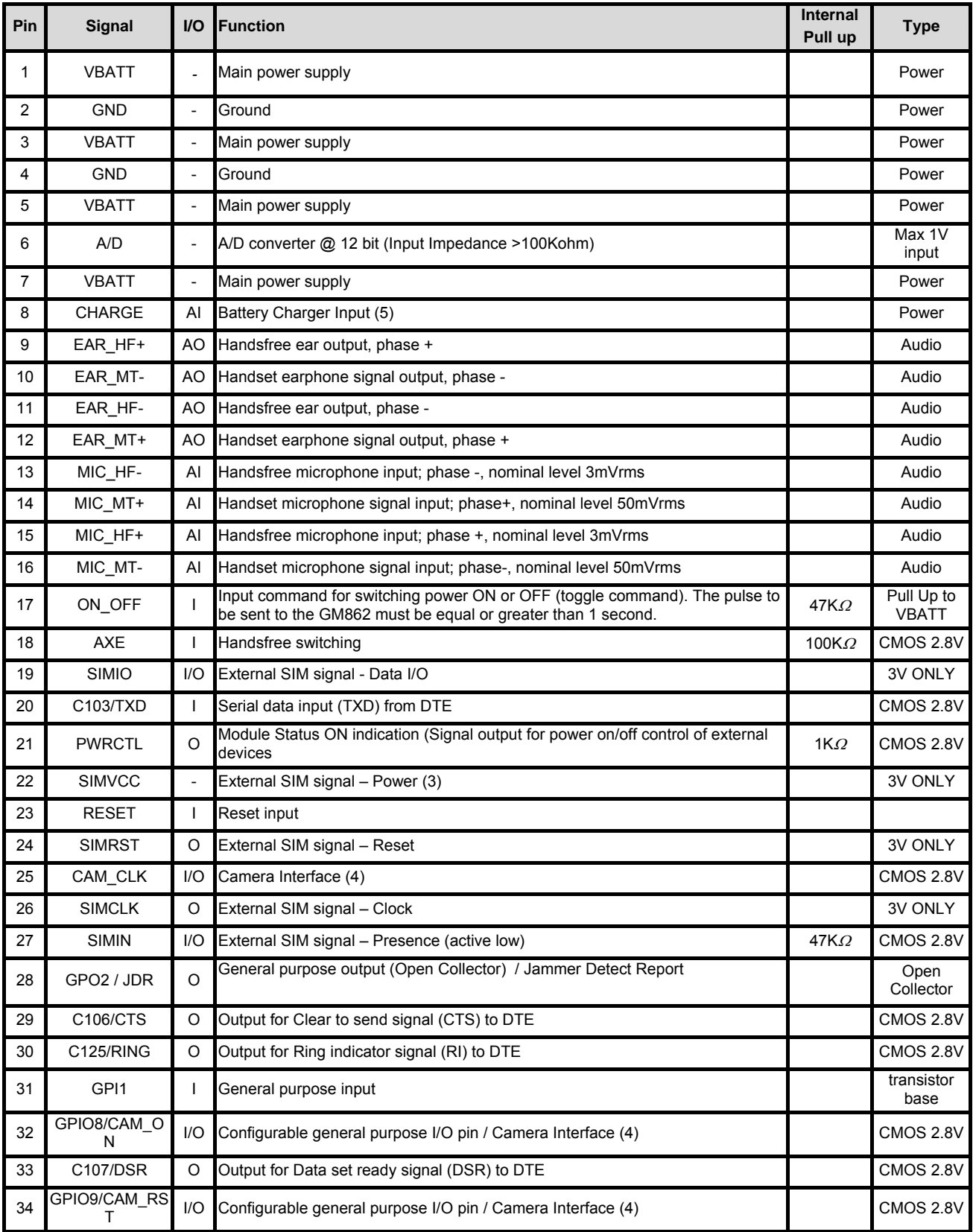

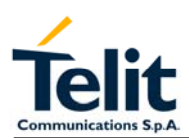

Rev. 0

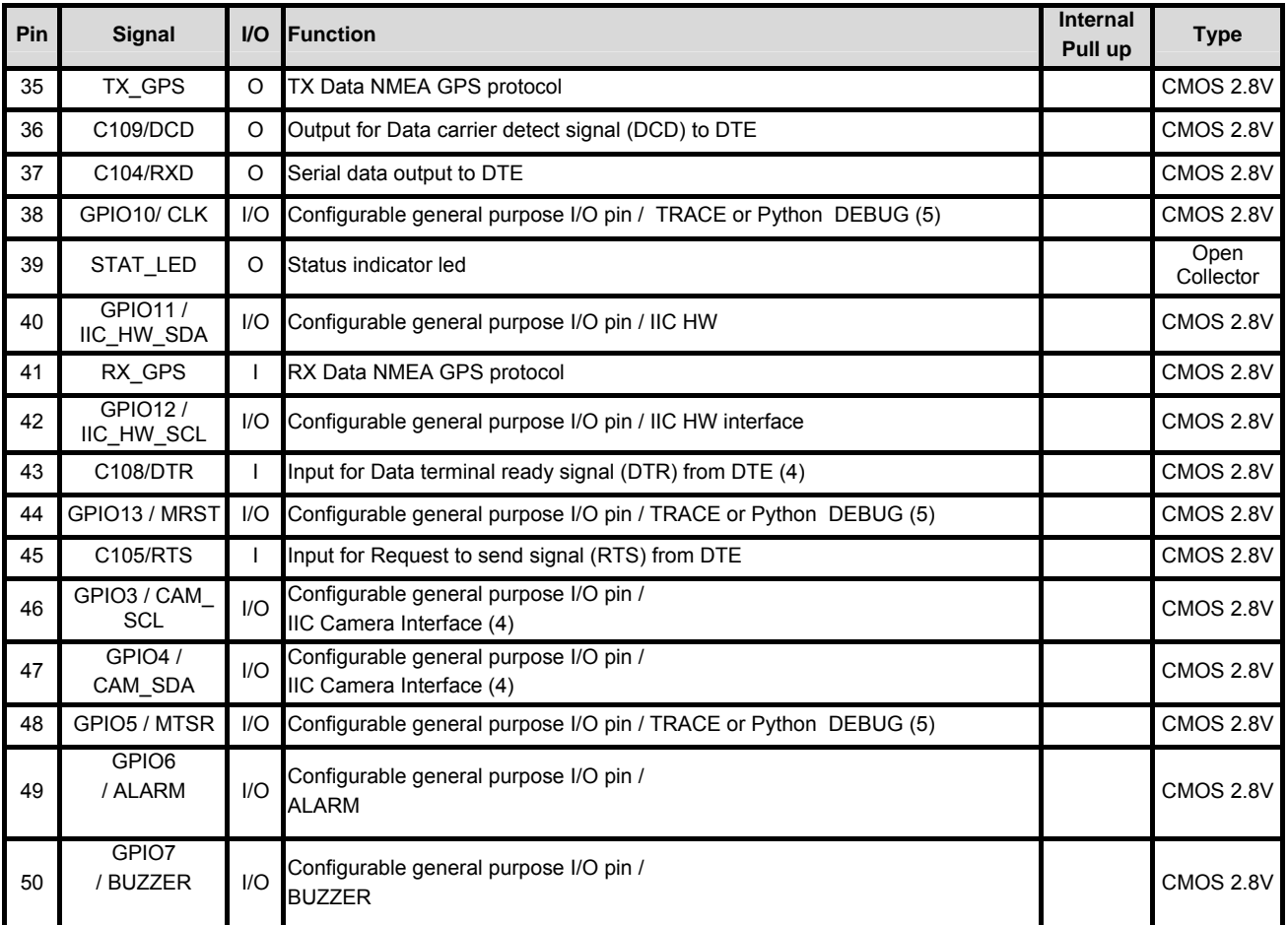

(1) For the exclusive use of the Technical Support Service

(2) An earphone with a 150 ohm impedance can be directly connected to EAR+ and EAR–

(3) On this pin a maximum of 47nF bypass capacitor is allowed.

(4) When activating the Easy camera these pins will not be available for other use

(5) This output requires an external circuit to connect it to a serial port.

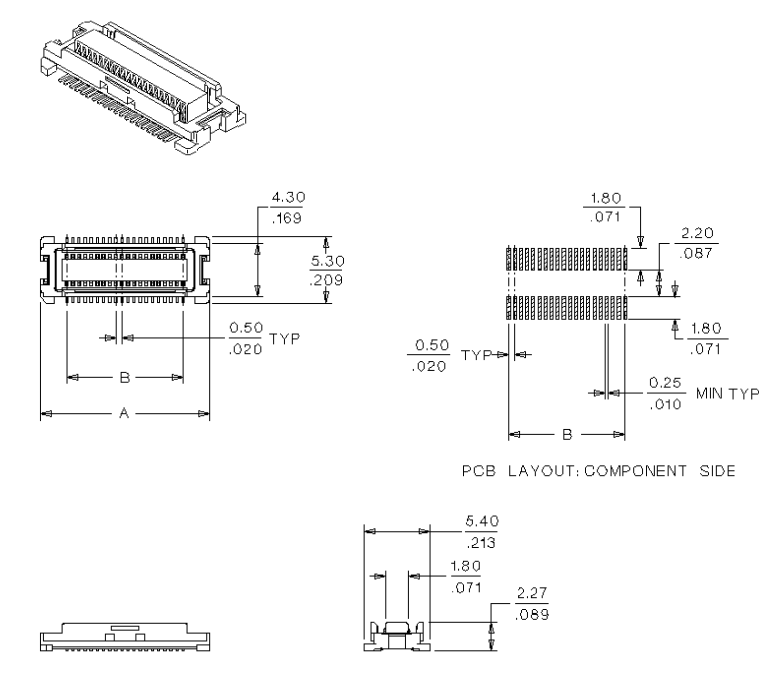

#### Figure 3 Interface connector mechanical view

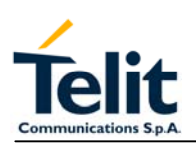

#### **3.5.1 Logic level specification**

Where not specifically stated, all the interface circuits work at 2.72V CMOS logic levels. The following table shows the logic level specifications in the Telit GM862-QUAD/QUAD-PY Transceiver module interface circuits:

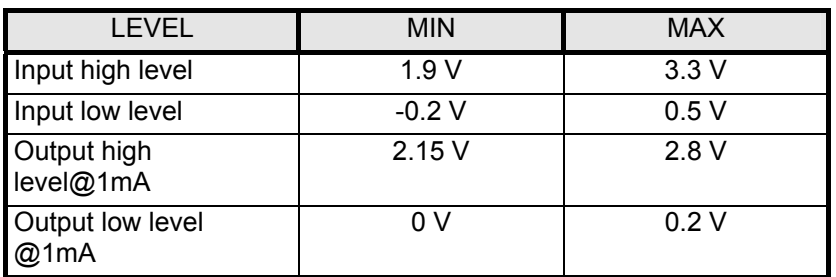

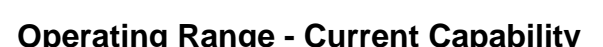

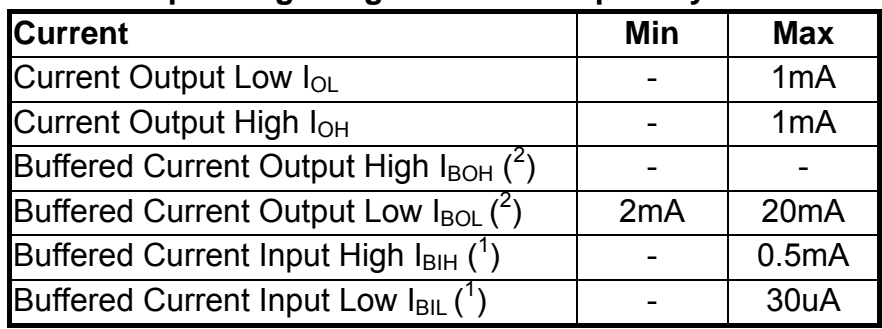

 $(1)$  For GPIO1 pin - base input.

 $(2)$  For GPIO2 pin - Open Collector.

### **3.5.2 Reset signal**

RESET is used to reset the Telit GM862-GPS Transceiver module. Whenever this signal is pulled low, the GM862-GPS is reset and Re-booted.

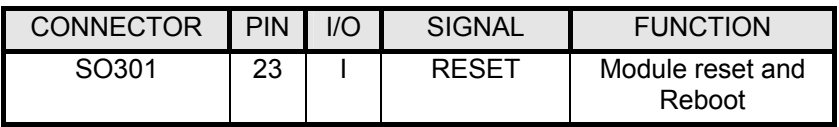

**NOTE:** do not use this signal to power off the Telit GM862-GPS module. Use the ON/OFF signal (Pin 17 of SO301) to perform this function. Signal levels:

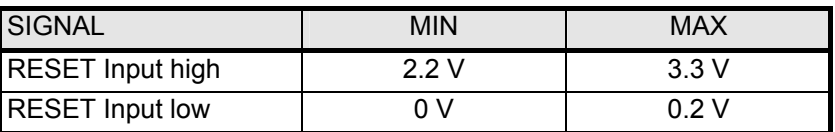

If unused, this signal may be left unconnected.

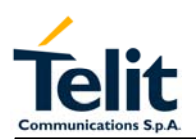

### **3.6 Mechanical characteristics**

# **3.6.1 Dimensions**

The Telit GM862-PCS module overall dimension are:

Length: 43.9 mm

Width: 43.9 mm

Thickness: 6.9 mm

Volume:  $\approx 13 \text{ cm}^3$ 

The mechanical layout of Telit GM862-GPS Transceiver module is shown in Figure 4

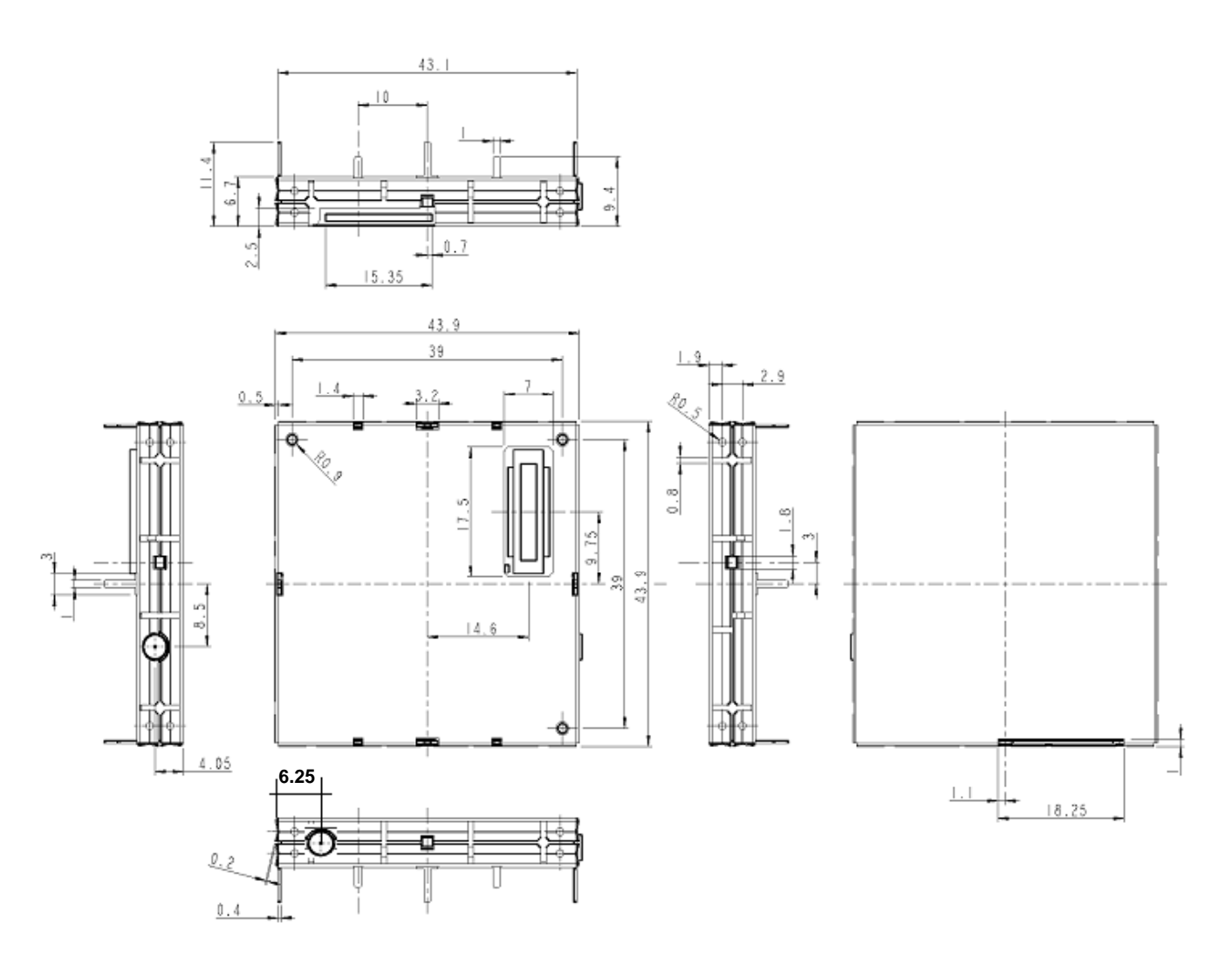

Figure 4 GM862-GPS Transceiver Mechanical layout

# **3.6.2 Weight**

The Telit GM862-GPS module weight is 25gr, (shielding included)**.** 

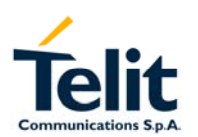

### **3.7 GM862-GPS Data Terminal System**

#### **3.7.1 User Interface**

The following features of GM862-GPS Data Terminal System user interface are managed by AT commands specified on the GSM 07.07 and 07.05 specifications and listed in the following.

### **3.7.2 Speech Coding**

The vocoder of Telit GM862-GPS Data Terminal System supports the following rates:

- Half Rate.
- Full rate,
- Enhanced Full Rate;

#### **3.7.3 SMS**

The Telit GM862-GPS Data Terminal System supports the following SMS types:

- \* Mobile Terminated (MT) class  $0 2$  with signaling of new incoming SMS, SIM full, SMS read
- Mobile Originated class  $0 3$  with writing, memorize in SIM and sending
- \*Cell Broadcast compatible with CB DRX with signaling of new incoming SMS.

### **3.7.4 Real Time Clock and Alarm**

The Telit GM862-GPS module supports the Real Time Clock and Alarm functions through AT commands; furthermore an alarm output pin (GPIO6) can be configured to indicate the alarm with a hardware line output.

#### **3.7.5 Data/fax transmission**

The Telit GM862-GPS Data Terminal System supports:

- Packed Data transfer GPRS Class B, Multislot Class 10.
- Data transmission according to the GSM 07.07, 07.05
- CSD up to 14.4 Kbps
- Fax service, Class 1 Group 3

#### **3.7.6 Local security management**

With lock of Subscriber Identity module (SIM), and security code request at power–up.

#### **3.7.7 Call control**

Call cost control.

### **3.7.8 Phonebook**

Function available to store the telephone number in SIM memory.

Capability depends on SIM version/memory.

#### **3.7.9 Characters management**

Availability of lowercase, uppercase and IRA characters. (international reference alphabet) In SMS PDU mode all character set are supported.

#### **3.7.10 SIM related functions**

Activation/deactivation of the numbers stored in phone book FDN, ADN and PINs. Extension at the PIN2 for the PUK2 insertion capability for lock condition.

### **3.7.11 Call status indication**

By AT commands.

#### **3.7.12 Indication of network service availability**

By AT commands and LED indication on dedicated output.

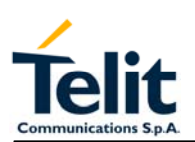

The STAT LED is an Open Collector output where it is possible to directly connect a LED to show information on the network service availability and Call status.

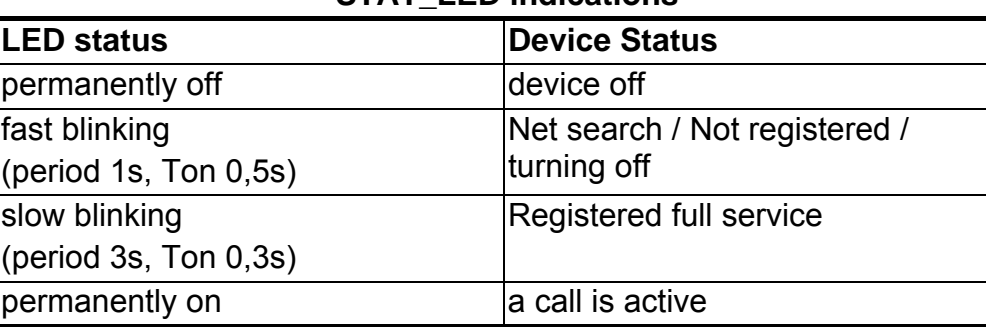

### **STAT\_LED indications**

# **3.7.13 Automatic answer (Voice, Data or FAX)**

After n (depends of settings) rings automatically answers with beep (see S0 parameter).

# **3.7.14 Supplementary services (SS)**

- Call Barring,
- Call Forwarding,
- Calling Line Identification Presentation (CLIP),
- Calling Line Identification Restriction (CLIR),
- Call Waiting, other party call Waiting Indication,
- Call Hold, other party Hold / Retrieved Indication,
- Closed User Group supplementary service (CUG),
- Advice of Charge,
- Unstructured SS Mobile Originated (MO)

### **3.7.15 Acoustic signalling**

The acoustic signaling on the selected acoustic device are the following:

- Call waiting;
- Ringing tone;
- SMS received tone;
- Busy tone;
- Power on/off tone;
- Off Hook dial tone;
- Congestion tone;
- Connected tone:
- Call dropped;
- No service tone;
- Alarm Tone.

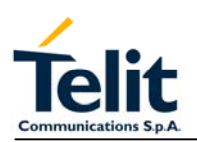

# **3.7.16 DTMF tones**

These standard DTMF tones (see table below) are generated by AT commands with DTMF mode active and are corresponding to the keys from 0 to 9 and # , \* of a keypad. The minimum duration of a DTMF tone is 100ms.

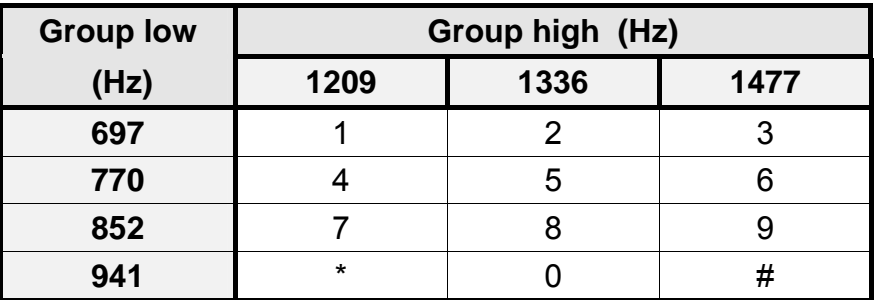

### **3.7.17 Buzzer output**

The General Purpose I/O pin GPIO7 can be configured to output the BUZZER output signal, with only an external Mosfet/transistor and a diode a Buzzer can be directly driven. The ringing tone and the other signaling tones can be redirected to this Buzzer output with a specific AT command.

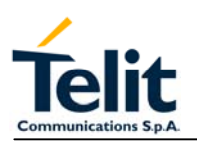

# **3.8 EMC**

Compliant to & ETS 300–342–1 and all applicable GSM Specifications. Compliant to Directive 1999/05/CE.

# **3.9 Camera support**

The GM862-GPS will provide a direct support for the camera whose characteristics are: Model: TRANSCHIP TC5747

Technology: CMOS COLOR camera

Max picture size: VGA 640x480 pixels

Output format: JPEG

Sensitivity: 4V/lux-sec (including gain)

The camera will be directly managed by the GM862-GPS hardware/software with some interface circuitry, providing a custom AT command interface to operate with it.

The camera interface requires the pins and GPIOs:

- CAM\_SDA
- CAM\_SCL
- CAM\_CLK
- CAM\_ON
- CAM\_RST

When the camera is activated, then these pins are not accessible as GPIO.

The AT commands of the module permit to take a snapshot and successively download it through the serial line in various formats.

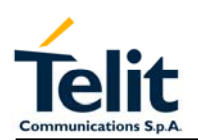

# **3.10 Software Features**

# **3.10.1 Enhanced Easy GPRS Extension**

The Easy GPRS feature allows a Telit GM862-GPS user to contact a device in internet and establish with it a raw data flow over the GPRS and Internet networks.

This feature can be seen as a way to obtain a "virtual" serial connection between the Application Software on the Internet machine involved and the controller of the Telit GM862-GPS module, regardless of all the software stacks underlying.

An example of the protocol stack involved in the devices is reported:

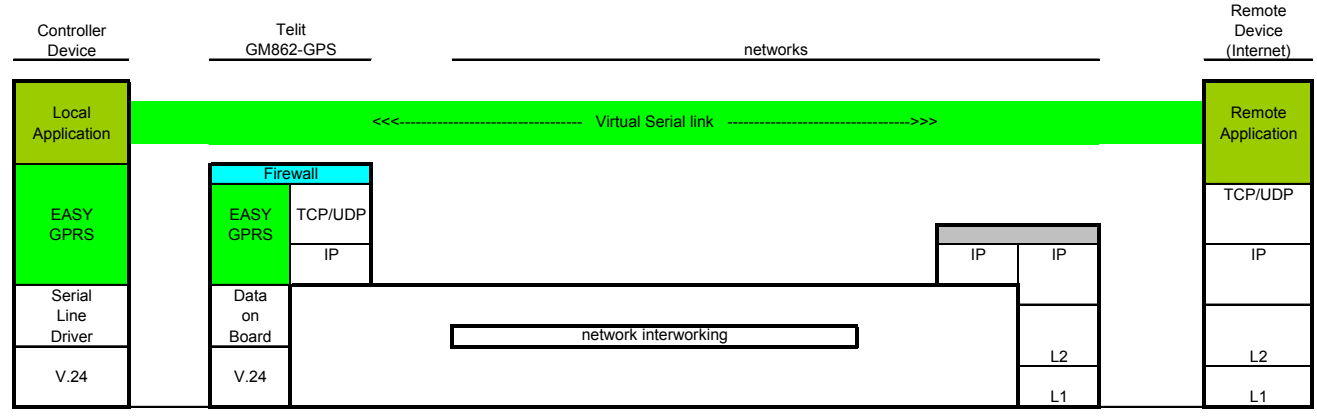

Figure 5 Enhance Easy GPRS Extension layout

This particular implementation allows to the devices interfacing to the Telit GM862-GPS module the use of the GPRS and Internet packet service without the need to have an internal TCP/IP stack since this function is embedded inside the module.

The new Enhanced version of the Easy GPRS overcomes some of the known limitations of the previous implementation and implements some new features such as:

- Keep the GPRS context active even after the closing of a socket, allowing the application to keep the same IP address;
- Also Mobile terminated (incoming) connections can be made, now it is possible to receive incoming TCP connection requests;
- A new internal firewall has been implemented in order to guarantee a certain level of security on internet applications.

-

### **3.10.2 Easy GPRS definition**

The Easy GPRS feature provides a way to replace the need of an Internet TCP/IP stack at the terminal equipment side. The steps that will be required to obtain a virtual serial connection (that is actually a socket) to the Internet peer are:

- a) configuring the GPRS Access
- b) configuring the embedded TCP/IP stack behaviour
- c) defining the Internet Peer to be contacted
- d) request the GPRS and socket connections to be opened (host is connected)
- e) exchange raw data

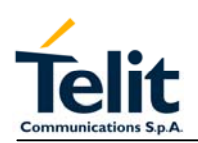

Rev. 0

f) close the socket and GPRS context

All these steps are achieved through AT commands.

As for common modem interface, two logical status are involved: command mode and data traffic mode.

- In Command Mode (CM), some AT commands are provided to configure the Data Module Internet stack and to start up the data traffic.
- In data traffic mode (Socket Mode, SKTM), the client can send/receive a raw data stream which will be encapsulated in the previously configured TCP / IP packets which will be sent to the other side of the network and viceversa. Control plane of ongoing socket connection is deployed internally to the module.

# **3.10.3 Configuring the GPRS access**

The GPRS access configuration is done by setting:

- the GPRS context number 1 parameters (see +CGDCONT command)
- the Authentication parameters: User Name and Password (see commands #USERID, #PASSW)

# **3.10.4 Configuring the embedded TCP/IP stack**

The TCP/IP stack behaviour must be configured by setting:

- the packetizer default packet size (see command #PKTSZ)
- the data sending timeout (see command #DSTO)
- the socket inactivity timeout (see command #SKTTO)

# **3.10.5 Defining the Internet peer to be contacted**

As last setting definition, the host to be contacted and on which port/protocol must be set :

the socket definition (see command #SKTSET)

This command permits also to specify the host name instead of its IP address, if a host name is given to the set command, then the module stores it as a host nick name. It is care of the module user to guarantee that the host nick name provided corresponds to an existing internet peer.

If an host nick name has been given then, while opening the connection in response to the AT#SKTOP command, the module will autonomously activate a GPRS connection and query its DNS to obtain the IP address relative to the host nick name provided. This process of context activation and DNS query may require a bit more time and requires that the GPRS network coverage is good enough to permit data transfers.

# **3.10.6 Open the connection with the internet host**

With the AT#SKTOP all the process required to connect with the internet host starts:

- GM862-GPS activates the first context
- GM862-GPS proceeds to the authentication
- Eventually does the DNS query to resolve the IP address of the host name internet peer
- GM862-GPS establishes a TCP/UDP (depending on the parameter request) connection with the given internet host
- Once the connection is up the module reports the code: CONNECT

From this moment the data incoming in the serial port is packet and sent to the Internet host, while the data received from the host is serialised and flushed to the Terminal Equipment.

### **3.10.7 Close the Socket and deactivate the context**

The connection can be closed because of:

- remote host TCP connection close
- socket inactivity timeout
- Terminal Equipment by issuing the escape sequence "+++"
- Network deactivation

Note: if in the raw data to be sent there's an escape sequence, then the TE must work it out and sent it in a different fashion to guarantee that the connection is not closed.

The pause time is defined in the parameter S12.

On the reception of an escape sequence the GM862-GPS closes the connection, deactivates the GPRS context returning to command mode and issuing the NO CARRIER code.

# **3.10.8 Enhanced Easy GPRS Outgoing connection**

The New Enhanced Easy GPRS feature provides a way to place outgoing TCP/UDP connections and keep the same IP address after a connection, leaving the GPRS context active.

The steps that will be required open a socket and close it without closing the GRPS context are:

- g) configuring the GPRS Access
- h) configuring the embedded TCP/IP stack behaviour
- i) defining the Internet Peer to be contacted
- j) request the GPRS context to be activated
- k) request the socket connection to be opened
- l) exchange data
- m) close the TCP connection while keeping the GPRS active

All these steps are achieved through AT commands.

As for common modem interface, two logical status are involved: command mode and data traffic mode.

- In Command Mode (CM), some AT commands are provided to configure the Data Module Internet stack and to start up the data traffic.
- In data traffic mode (Socket Mode, SKTM), the client can send/receive a raw data stream which will be encapsulated in the previously configured TCP / IP packets which will be sent to the other side of the network and viceversa. Control plane of ongoing socket connection is deployed internally to the module.

# **3.10.8.1 Configuring the GPRS access**

The GPRS access configuration is done by setting:

- the GPRS context number 1 parameters (see +CGDCONT command)
- the Authentication parameters: User Name and Password (see commands #USERID, #PASSW)

# **3.10.8.2 Configuring the embedded TCP/IP stack**

The TCP/IP stack behaviour must be configured by setting:

- the packetizer default packet size (see command #PKTSZ)
- the data sending timeout (see command #DSTO)

the socket inactivity timeout (see command #SKTTO)

# **3.10.8.3 Defining the Internet peer to be contacted**

As last setting definition, the host to be contacted and on which port/protocol must be set :

the socket definition (see command #SKTSET)

This command permits also to specify the host name instead of its IP address, if a host name is given to the set command, then the module stores it as a host nick name. It is care of the module user to guarantee that the host nick name provided corresponds to an existing internet peer.

If an host nick name has been given then, while opening the connection in response to the AT#SKTOP command, the module will autonomously activate a GPRS connection and query its DNS to obtain the IP address relative to the host nick name provided. This process of context activation and DNS query may require a bit more time and requires that the GPRS network coverage is good enough to permit data transfers.

Note that this setting command is not needed if the new #SKTD command is used.

# **3.10.8.4 Request the GPRS context to be activated**

With the new command #GPRS you can activate or deactivate a GPRS context INDEPENDENTLY from the TCP socket opening,

AT#GPRS=1 activates the context,

AT#GPRS=0 deactivates the context

Therefore with the AT#GPRS=1 command the module

- GM862-GPS activates the context previously defined with AT+CGDCONT
- GM862-GPS proceeds to the authentication

Note that activating a context implies getting an IP address from the network and this will be maintained throughout the session.

The response code to the AT#GPRS=1 command reports the IP address obtained from the network, allowing the user to report it to his server or application.

Deactivating the context implies freeing the network resources previously allocated to the device.

# **3.10.8.5 Open the connection with the internet host**

With the new command #SKTD (socket Dial) the TCP/UDP request to connect with the internet host starts:

- Eventually does the DNS query to resolve the IP address of the host name internet peer
- GM862-GPS establishes a TCP/UDP (depending on the parameter request) connection with the given internet host
- Once the connection is up the module reports the code: CONNECT

Note that the peer specifications of this socket Dial are within the command and not the one stored with #SKTSET command.

From this moment the data incoming in the serial port is packet and sent to the Internet host, while the data received from the host is serialised and flushed to the Terminal Equipment.

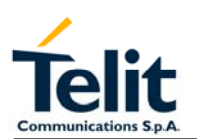

NOTE: this command differently from the AT#SKTOP DOES NOT automate all the process of activating the GPRS, if no GPRS is active the command reports ERROR; therefore before issuing this command the GPRS shall be activated with AT#GPRS=1 command.

In the same manner, when disconnecting the #SKTD command does not close the GPRS context, leaving it active for next connections until an AT#GPRS=0 command is issued or the network requests a context closing.

# **3.10.8.6 Close the Socket without deactivating the context**

The connection can be closed because of:

- remote host TCP connection close
- socket inactivity timeout
- Terminal Equipment by issuing the escape sequence "+++"
- Network deactivation

Note: if in the raw data to be sent there's an escape sequence, then the TE must work it out and sent it in a different fashion to guarantee that the connection is not closed.

The pause time is defined in the parameter S12.

On the reception of an escape sequence if the socket was opened with the AT#SKTD command, the GM862-GPS closes the connection, does not deactivate the GPRS context and returns to command mode issuing the NO CARRIER code.

#### **3.10.9 Enhanced Easy GPRS Incoming Connection**

The New Enhanced Easy GPRS feature provides a way to accept incoming TCP/UDP connections and keep the same IP address after a connection, leaving the GPRS context active.

The steps that will be required to open a socket in listen, waiting for connection requests from remote hosts and accept these request connections only from a selected set of hosts, then close it without closing the GRPS context are:

- a) configuring the GPRS Access
- b) configuring the embedded TCP/IP stack behaviour;
- c) defining the Internet Peer that can contact this device (firewall settings)
- d) request the GPRS context to be activated
- e) request the socket connection to be opened in listen
- f) receive connection requests
- g) exchange data
- h) close the TCP connection while keeping the GPRS active.

All these steps are achieved through AT commands.

As for common modem interface, two logical status are involved: command mode and data traffic mode.

- In Command Mode (CM), some AT commands are provided to configure the Data Module Internet stack and to start up the data traffic.
- In data traffic mode (Socket Mode, SKTM), the client can send/receive a raw data stream which will be encapsulated in the previously configured TCP / IP packets which

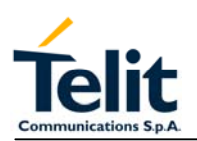

will be sent to the other side of the network and viceversa. Control plane of ongoing socket connection is deployed internally to the module.

### **3.10.9.1 Defining the Internet Peer that can contact this device (firewall settings)**

The GM862-GPS has an internal Firewall that controls the behaviour of the incoming connections to the module.

The firewall applies for INCOMING (listening) connections, OUTGOING connections will be always done regardless of the firewall settings.

Firewall General policy is DROP, therefore all packets that are not included into an ACCEPT chain rule will be silently discarded.

When a packet incomes from the IP address <incoming IP>, the firewall chain rules will be scanned for matching with the following criteria:

 $\leq$  incoming IP  $\&$   $\leq$  net mask  $\geq$   $\leq$  ip address  $\geq$  ?

if the result is yes, then the packet is accepted and the rule scan is finished, otherwise the next chain is taken into account until the end of the rules when the packet is silently dropped if no matching was found.

For example, let assume we want to accept connections only from our devices which are on the IP addresses ranging from :

197.158.1.1 to 197.158.255.255

We need to add the following chain to the firewall: AT#FRWL=1,"197.158.1.1","255.255.0.0"

### **3.10.9.2 Request the socket connection to be opened in listen**

With the new command #SKTL (socket Listen) the TCP request to start listening for connection requests is executed:

GM862-GPS opens a listening socket on the port specified, waiting for incoming TCP connections (depending on the parameter request) with the internet hosts

The parameters that shall be specified are the local port where packets shall be received, the type of socket and the closing behaviour.

### **3.10.9.3 Receiving connection requests**

Once the connection request is received, the module reports an indication of connection with an unsolicited code

+CONN FROM: <remote address>

- then connection is accepted and once it is up the module reports the code: **CONNECT** 

From this moment the data incoming in the serial port is packet and sent to the Internet host, while the data received from the host is serialised and flushed to the Terminal Equipment.

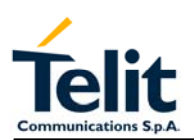

Note that the connections request are FIRST screened in the firewall, then if they are accepted they pass to the listening socket; therefore only hosts that are in the ACCEPT chain rules of the firewall can induce a connection request, the other host requests will be silently discarded without any indication to the remote host (for security reasons). Once the connection is received and closed, the socket is not anymore in listen. If the application needs again to be in listen, then it shall send again the socket listen #SKTL command.

NOTE: this command differently from the AT#SKTOP DOES NOT automate all the process of activating the GPRS, if no GPRS is active the command reports ERROR; therefore before issuing this command the GPRS shall be activated with AT#GPRS=1 command.

In the same manner, when disconnecting the #SKTL command does not close the GPRS context, leaving it active for next connections until an AT#GPRS=0 command is issued or the network requests a context closing.

#### **3.10.10 Known limitations**

The implementation of the EASY GPRS feature has the following known limitations:

- Only one socket can be opened at a time, no multiple socket connections can be made;
- Only one connection request can be accepted at a time, subsequent requests will be silently discarded.
- Only the first GPRS context is associated with this feature;
- It is taken for granted that external processor will be able to handle at least a limited v.24 implementation: RTS, CTS and, highly recommended, DCD lines; this because software flow control is not applicable to the feature;
- Due to the particularity of this feature, the flow control of both the directions uplink and downlink is interlocked

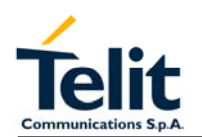

### **3.11 Jammed Detect & Report Extension**

#### **3.11.1 Overview**

The Jammed Detect & Report feature allows a Telit GM862-GPS to detect the presence of a disturbing device such as a Communication Jammer and give indication to the user and/or send a report of that to the network.

This feature can be very important in alarm, security and safety applications that rely on the module for the communications. In these applications, the presence of a Jammer device can compromise the whole system reliability and functionality and therefore shall be recognized and reported either to the local system for countermeasure actions or to the network providing remote actions.

An example scenario could be an intrusion detection system that uses the module for sending the alarm indication for example with an SMS to the system owner, and a thief incomes using a Jammer to prevent any communication between the GSM module and the network.

In such a case, the module detects the Jammer presence even before the break in and can trigger an alarm siren, other communication devices (PSTN modem) or directly report this condition to the network that can provide further security services for example sending SMS to the owner or police. Obviously this last service depends also from network infrastructure support and some networks may not support it.

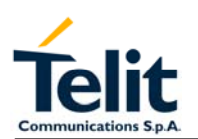

# **3.12 Easy Script Extension - Python interpreter**

### **3.12.1 Overview**

This feature is available only on the **Telit GM862-GPS.**

The Easy Script Extension is a feature that allows to drive the modem "internally" writing the controlling application directly in a nice high level language: Python.

The Easy Script Extension is aimed at low complexity applications where the application was usually done by a small microcontroller that managed some I/O pins and the GM862- GPS through the AT command interface.

A schematic of such a configuration can be:

In order to eliminate this external controller, and further simplify the programming of the sequence of operations, inside the GM862-GPS it is included:

- *Python script interpreter engine v. 1.5.2+*
- *around 3MB of Non Volatile Memory room for the user scripts and data*
- *1.5 MB RAM reserved for Python engine usage*

A schematic of this approach is:

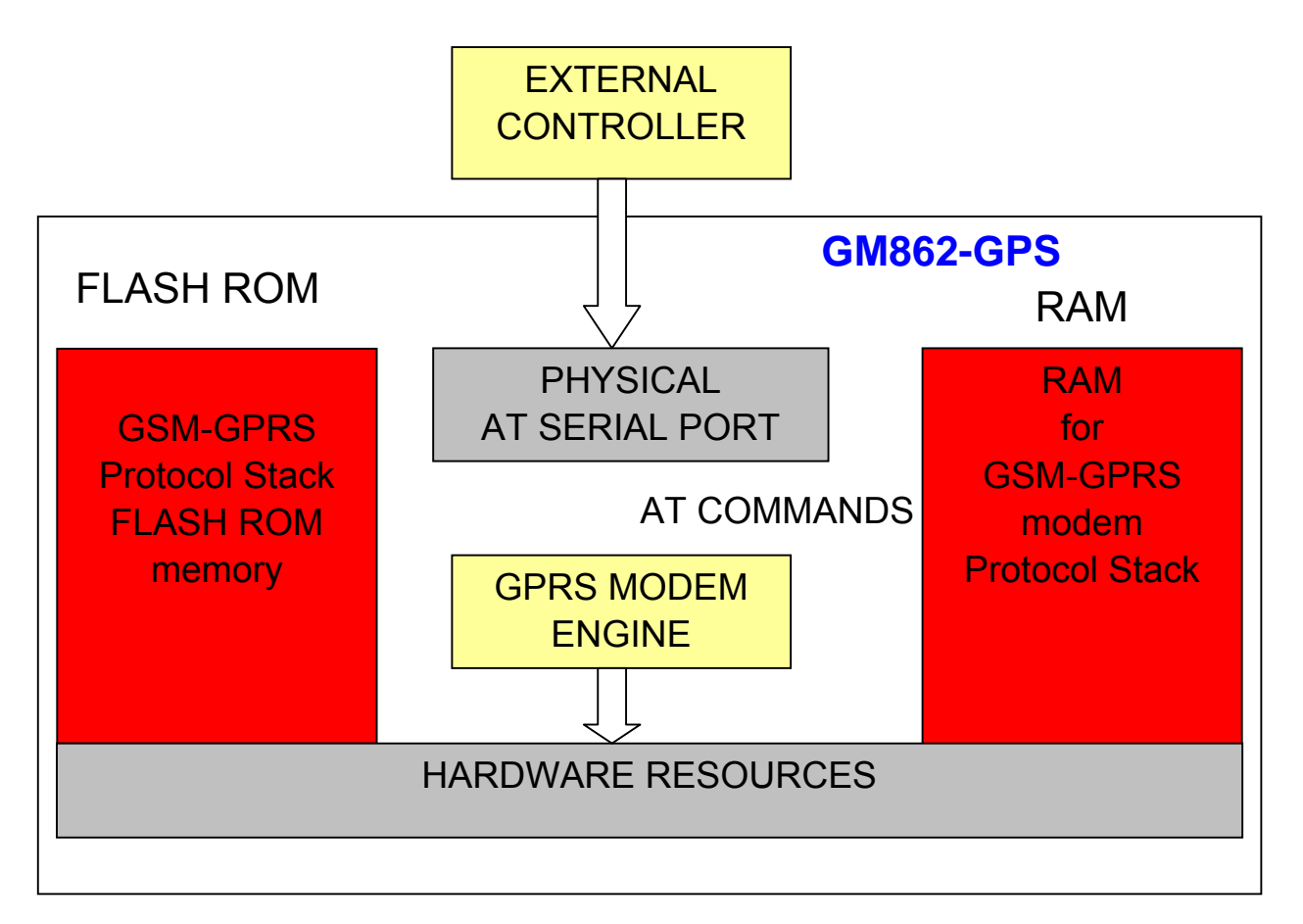

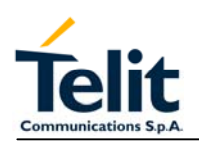

Rev. 0

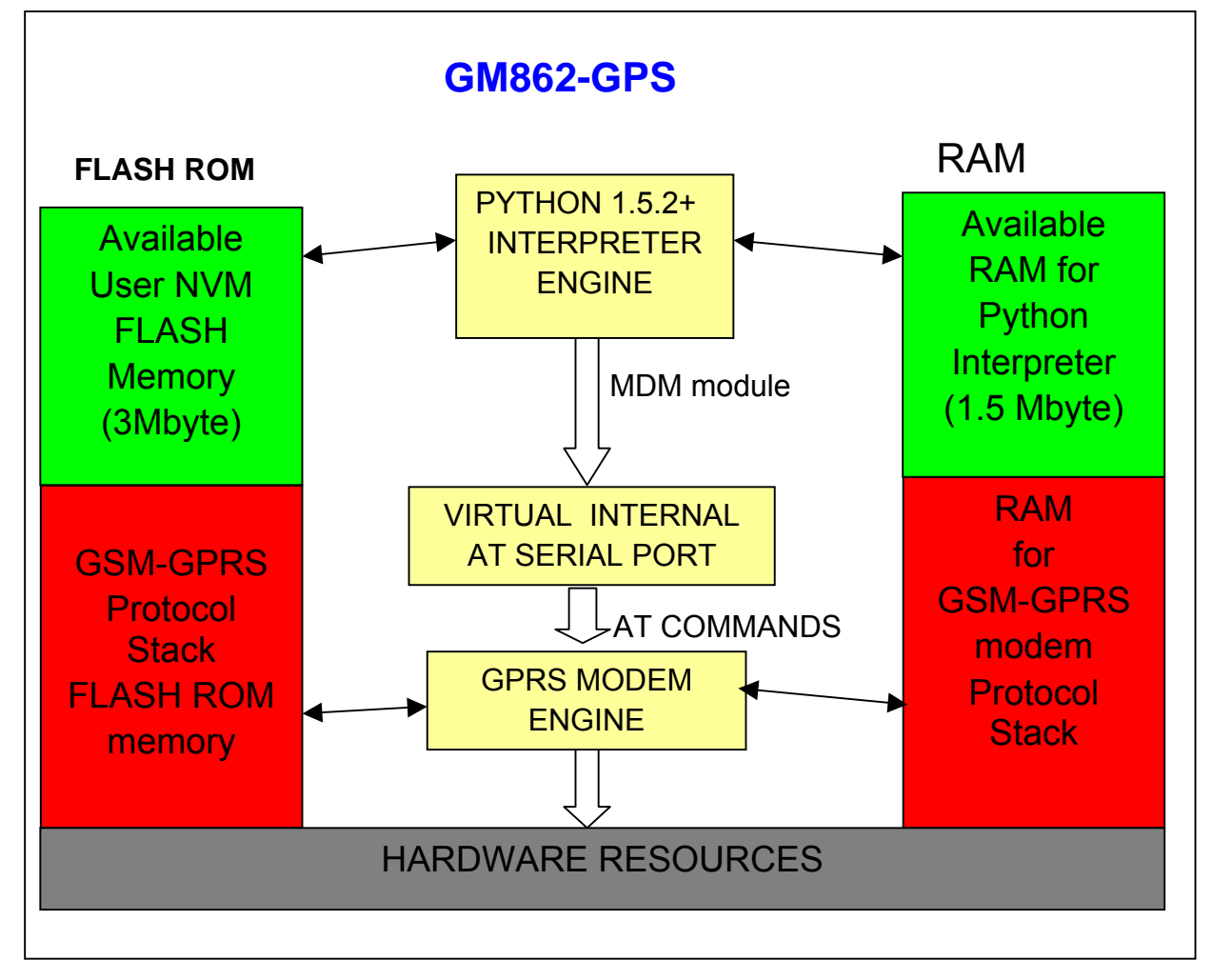

# **3.12.2 Python 1.5.2+ Copyright Notice**

The Python code implemented into the GM862-GPS is copyrighted by Stichting Mathematisch Centrum, this is the license:

Copyright © 1991-1995 by Stichting Mathematisch Centrum, Amsterdam, The Netherlands.

### All Rights Reserved

Permission to use, copy, modify, and distribute this software and its documentation for any purpose and without fee is hereby granted, provided that the above copyright notice appear in all copies and that both that copyright notice and this permission notice appear in supporting documentation, and that the names of Stichting Mathematisch Centrum or CWI or Corporation for National Research Initiatives or CNRI not be used in advertising or publicity pertaining to distribution of the software without specific, written prior permission. While CWI is the initial source for this software, a modified version is made available by the Corporation for National Research Initiatives (CNRI) at the Internet address ftp://ftp.python.org.

STICHTING MATHEMATISCH CENTRUM AND CNRI DISCLAIM ALL WARRANTIES WITH REGARD TO THIS SOFTWARE, INCLUDING ALL IMPLIED WARRANTIES OF MERCHANTABILITY AND FITNESS, IN NO EVENT SHALL STICHTING MATHEMATISCH CENTRUM OR CNRI BE LIABLE FOR ANY SPECIAL, INDIRECT OR

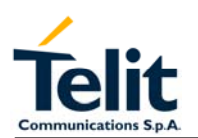

CONSEQUENTIAL DAMAGES OR ANY DAMAGES WHATSOEVER RESULTING FROM LOSS OF USE, DATA OR PROFITS, WHETHER IN AN ACTION OF CONTRACT, NEGLIGENCE OR OTHER TORTIOUS ACTION, ARISING OUT OF OR IN CONNECTION WITH THE USE OR PERFORMANCE OF THIS SOFTWARE.

#### **3.13 Python implementation description**

Python scripts are text files, it is possible to run one Python script in the Telit GM862-GPS.

The Python script is stored in NVM inside the Telit GM862-GPS, there's a file system inside the GM862-GPS that allows to write and read files with different names on one single level (no subdirectories are supported).

The Python script is executed in a task inside the Telit GM862-GPS at the lowest priority, making sure this does not interfere with GPRS/GSM normal operations. This allows serial ports, protocol stack etc. to run independently from the Python script.

The Python script interacts with the Telit GM862-GPS Python functionality through four build-in interfaces.

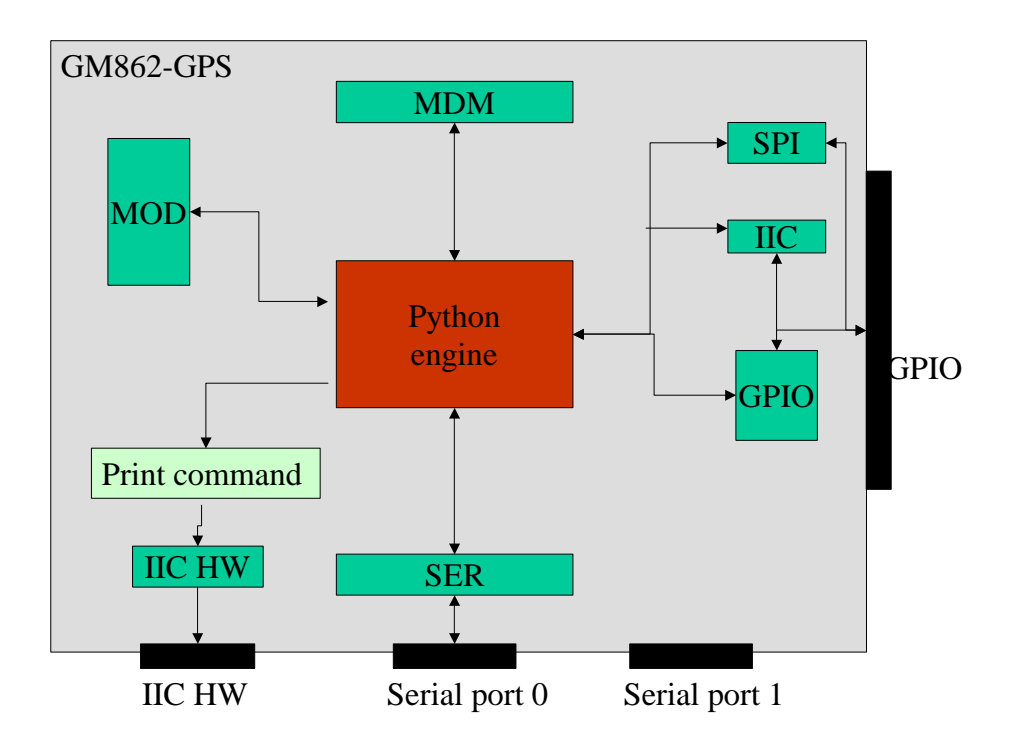

Figure 6 Python script interaction scheme

The MDM interface is the most important one. It allows Python script to send AT commands, receive responses and unsolicited indications, send data to the network and receive data from the network during connections.

It is quite the same as the usual serial port interface in the Telit GM862-GPS. The difference is that this interface is not a real serial port but just an internal software bridge between Python and mobile internal AT command handling engine.

All AT commands working in the Telit GM862-GPS are working in this software interface as well. Some of them have no meaning on this interface, such as those regarding serial port settings.

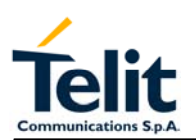

The usual concept of flow control keeps its meaning over this interface, but it's managed internally.

The SER interface allows Python script to read from and write to the REAL, physical serial port where usually the AT command interface resides, for example to read NMEA information from a GPS device. When Python is running this serial port is free to be used by Python script because it is not used as AT command interface since the AT parser is mapped into the internal virtual serial port. No flow control is available from Python on this port.

The GPIO interface allows Python script to handle general purpose input output faster than through AT commands, skipping the command parser and going directly to control the pins.

The MOD interface is a collection of useful functions.

For the debug, the print command is directly forwarded on the IIC HW (pin 40) IIC HW SDA and pin 42 IIC HW SCL).

### **3.13.1 Python core supported features**

The Python core version is 1.5.2+ (string methods added to 1.5.2).

You can use all Python statements and almost all Python built-in types and functions. The following are not supported:

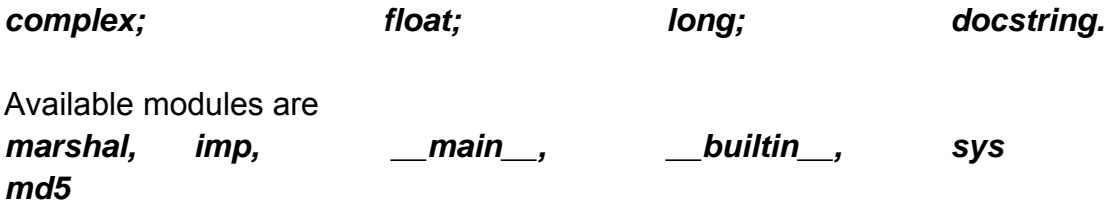

All the others are not supported.

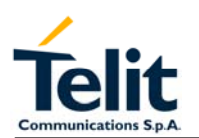

# **3.13.2 Python Build-in Custom Modules**

Several build in custom modules have been included in the python core, specifically aimed at the hardware environment of the module.

The build in modules included are:

*MDM*: interface between Python and mobile internal AT command handling;

**SER:** interface between Python and mobile internal serial port ASC0 direct handling;

*GPIO*: interface between Python and mobile internal general purpose input output direct handling;

*MOD*: interface between Python and mobile miscellaneous functions.

*IIC*: custom software Inter IC bus that can be mapped on creation over almost any GPIO pin available.

**SPI:** custom software Serial Protocol Interface bus that can be mapped on creation over almost any GPIO pin available.

*GPS*: custom software interface for GPS data stream coming from GPS chipset.

### **3.13.2.1 MDM built-in module**

MDM built-in module is the interface between Python and the module AT command parser engine.

You need to use MDM built-in module if you want to send AT commands from Python script to the device and to receive responses from the device into your Python script.

Default start configuration is echo disabled (ATE0) and long form (verbose) return codes (ATV1),

If you want to use MDM built-in module you need to import it first:

import MDM

then you can use MDM built-in module methods like in the following example:

 $a = MDM.send('AT', 0)$ 

 $b = MDM.sendbyte(0x0d, 0)$ 

 $c = MDM$ . receive $(10)$ 

which sends 'AT' and receives 'OK'.

More details about MDM built-in module methods are in the following paragraphs.

### **3.13.2.2 MDM.send(string, timeout)**

Sends a string to AT command interface.

First input parameter string is a Python string which is the string to send to AT command interface.

Second input parameter timeout is a Python integer which is the value in 1/10 s to wait for the string to be sent to AT command interface before timeout expires. Waiting time is caused by flow control.

Return value is a Python integer which is -1 if timeout expired otherwise is 1. Example:

 $a = MDM.send('AT', 5)$ 

sends string 'AT' to AT command handling, possibly waiting for 0.5 s, assigning return value to a.

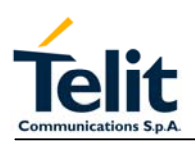

# **3.13.2.3 MDM.receive(timeout)**

Receives a string from AT command interface waiting for it until timeout is expired. Request to Send (RTS) is set to ON.

Input parameter timeout is a Python integer which is the value in 1/10 s to wait for a string from AT command interface before timeout expires.

Return value is a Python string which is an empty string if timeout expired without any data received otherwise is the string containing data received.

Example:

a = MDM.receive(15)

receives a string from AT command handling, possibly waiting for it for 1.5 s, assigning return value to a.

# **3.13.2.4 MDM.read()**

Receives a string from AT command interface without waiting for it. Request to Send (RTS) is set to ON.

No input parameter.

Return value is a Python string which is an empty string if no data received otherwise is the string containing data received.

Example:

 $a = MDM.read()$ 

receives a string from AT command handling, assigning return value to a.

# **3.13.2.5 MDM.sendbyte(byte, timeout)**

Sends a byte to AT command interface.

First input parameter byte is a Python byte which is any byte value to send to AT command interface. It can be zero.

Second input parameter timeout is a Python integer which is the value in 1/10 s to wait for the byte to be sent to AT command interface before timeout expires. Waiting time is caused by flow control.

Return value is a Python integer which is -1 if timeout expired otherwise is 1. Example:

 $b = MDM$ .sendbyte $(0x0d, 0)$ 

sends byte 0x0d, that is CR, to AT command handling, without waiting, assigning return value to b.

# **3.13.2.6 MDM.receivebyte(timeout)**

Receives a byte from AT command interface waiting for it until timeout is expired. Request to Send (RTS) is set to ON.

Input parameter timeout is a Python integer which is the value in 1/10 s to wait for a byte from AT command interface before timeout expires.

Return value is a Python integer which is -1 if timeout expired without any data received otherwise is the byte value received. It can be zero.

Example:

 $b = MDM$ . receivebyte(20)

receives a byte from AT command handling, possibly waiting for it for 2.0 s, assigning return value to b.

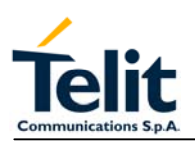

# **3.13.2.7 MDM.readbyte()**

Receives a byte from AT command interface without waiting for it. Request to Send (RTS) is set to ON.

No input parameter.

Return value is a Python integer which is -1 if no data received otherwise is the byte value received. It can be zero.

Example:

 $b = MDM.readbyte()$ 

receives a byte from AT command handling, assigning return value to b.

# **3.13.2.8 MDM.getDCD()**

Gets Carrier Detect (DCD) from AT command interface.

No input parameter.

Return value is a Python integer which is 0 if DCD is OFF or 1 if DCD is ON.

Example:

cd = MDM.getDCD()

gets DCD from AT command handling, assigning return value to cd.

# **3.13.2.9 MDM.getCTS()**

Gets Clear to Send (CTS) from AT command interface.

No input parameter.

Return value is a Python integer which is 0 if CTS is OFF or 1 if CTS is ON. Example:

cts = MDM.getCTS()

gets CTS from AT command handling, assigning return value to cts.

# **3.13.2.10 MDM.getDSR()**

Gets Data Set Ready (DSR) from AT command interface.

No input parameter.

Return value is a Python integer which is 0 if DSR is OFF or 1 if DSR is ON.

Example:

dsr = MDM.getDSR()

gets DSR from AT command handling, assigning return value to dsr.

# **3.13.2.11 MDM.getRI()**

Gets Ring Indicator (RI) from AT command interface.

No input parameter.

Return value is a Python integer which is 0 if RI is OFF or 1 if RI is ON.

Example:

 $ri = MDM.getRI()$ 

gets RI from AT command handling, assigning return value to ri.

# **3.13.2.12 MDM.setRTS()**

Sets Request to Send (RTS) in AT command interface.

Input parameter is a Python integer which is 0 if setting RTS to OFF or 1 if setting RTS to ON.

No return value.

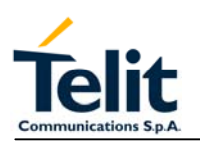

Example:

MDM.setRTS(1)

sets RTS to ON in AT command handling.

# **3.13.2.13 MDM.setDTR()**

Sets Data Terminal Ready (DTR) in AT command interface.

Input parameter is a Python integer which is 0 if setting DTR to OFF or 1 if setting DTR to ON.

No return value.

Example:

MDM.setDTR(0)

sets DTR to OFF in AT command handling.

### **3.13.3 SER built-in module**

SER built-in module is the interface between Python core and the device serial port over the RXD/TXD pins direct handling.

You need to use SER built-in module if you want to send data from Python script to serial port and to receive data from serial port ASC0 to Python script.

This serial port handling module can be used for example to interface the module with an external device such as a GPS and read/send it's data (NMEA for example).

If you want to use SER built-in module you need to import it first:

import SER

then you can use SER built-in module methods like in the following example:

a = SER.SetSpeed('9600')

b = SER.send('test')

 $c = SER.sendbyte(0x0d)$ 

 $d = SER$ .receive $(10)$ 

which sends 'test' followed by CR and receives data waiting for one second.

More details about SER built-in module methods are in the following paragraphs.

### **3.13.3.1 SER.send(string)**

Sends a string to the serial port TXD/RXD.

Input parameter string is a Python string which is the string to send to serial port ASC0. Return value is a Python integer which is -1 if an error occurred otherwise is 1.

Example:

a = SER.send('test')

sends string 'test' to serial port ASC0 handling, assigning return value to a.

### **3.13.3.2 SER.receive(timeout)**

Receives a string from serial port TXD/RXD waiting for it until timeout is expired.

Input parameter timeout is a Python integer which is the value in 1/10 s to wait for a string from serial port before timeout expires.

Return value is a Python string which is an empty string if timeout expired without any data received otherwise is the string containing data received.

Example:

a = SER.receive(15)

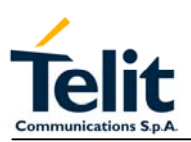

receives a string from serial port handling, waiting for it for 1.5 s, assigning return value to a.

# **3.13.3.3 SER.read()**

Receives a string from serial port TXD/RXD without waiting for it.

No input parameter.

Return value is a Python string which is an empty string if no data received otherwise is the string containing data received.

Example:

 $a = SER.read()$ 

receives a string from serial port handling, assigning return value to a.

# **3.13.3.4 SER.sendbyte(byte)**

Sends a byte to serial port TXD/RXD.

Input parameter byte is a Python byte which is any byte value to send to serial port. It can be zero.

Return value is a Python integer which is -1 if an error occurred otherwise is 1.

Example:

 $b = SER.sendbyte(0x0d)$ 

sends byte 0x0d, that is CR, to serial port handling, assigning return value to b.

# **3.13.3.5 SER.receivebyte(timeout)**

Receives a byte from serial port TXD/RXD waiting for it until timeout is expired.

Input parameter timeout is a Python integer which is the value in 1/10 s to wait for a byte from serial port before timeout expires.

Return value is a Python integer which is -1 if timeout expired without any data received otherwise is the byte value received. It can be zero.

Example:

b = SER.receivebyte(20)

receives a byte from serial port handling, waiting for it for 2.0 s, assigning return value to b.

# **3.13.3.6 SER.readbyte()**

Receives a byte from serial port TXD/RXD without waiting for it.

No input parameter.

Return value is a Python integer which is -1 if no data received otherwise is the byte value received. It can be zero.

Example:

 $b = SER.readbyte()$ 

receives a byte from serial port handling, assigning return value to b.

# **3.13.3.7 SER.SetSpeed(speed, <char format>)**

Sets serial port TXD/RXD speed. Default serial port TXD/RXD speed is 9600.

Input parameter speed is a Python string which is the value of the serial port speed. It can be the same speeds as the +IPR command.

NOTE: sending the +IPR command to the device is not affecting the physical serial, when using Python engine you must use this function to set the speed of the port.

Optional Parameter <char format> is a Python string that represents the character format to be used:

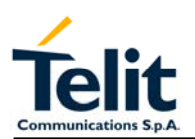

first is the number of bits per char (7 or 8), then the parity setting (N - none, E- even, Oodd) and the number of stop bits (1 or 2). Default is "8N1"

Return value is a Python integer which is -1 if an error occurred otherwise is 1. Example:

b = SER.SetSpeed('115200')

sets serial port speed to 115200, assigning return value to b.

# **3.13.4 GPIO built-in module**

GPIO built-in module is the interface between Python core and module internal general purpose input output direct handling.

You need to use GPIO built-in module if you want to set GPIO values from Python script and to read GPIO values from Python script.

You can control GPIO pins also by sending internal 'AT#GPIO' commands using the MDM module, but using the GPIO module is faster because no command parsing is involved, therefore it's use is suggested.

Note that Python core does not verify if the pins are already used for other purposes (IIC module or SPI module) by other functions, it's the applicator responsibility to ensure that no conflict over pins occurs.

If you want to use GPIO built-in module you need to import it first:

import GPIO

then you can use GPIO built-in module methods like in the following example:

a = GPIO.getIOvalue(5)

 $b =$  GPIO.setIOvalue(4, 1)

which reads GPIO 5 value and sets GPIO 4 to output with value 1.

More details about GPIO built-in module methods are in the following paragraphs.

# **3.13.4.1 GPIO.setIOvalue(GPIOnumber, value)**

Sets output value of a GPIO pin.

First input parameter GPIOnumber is a Python integer which is the number of the GPIO. Second input parameter value is a Python integer which is the ouput value. It can be 0 or 1.

Return value is a Python integer which is -1 if an error occurred otherwise is 1. Example:

 $b =$  GPIO.setIOvalue(4, 1)

sets GPIO 4 to output with value 1, assigning return value to b.

# **3.13.4.2 GPIO.getIOvalue(GPIOnumber)**

Gets input or output value of a GPIO.

Input parameter GPIOnumber is a Python integer which is the number of the GPIO. Return value is a Python integer which is -1 if an error occurred otherwise is input or output value. It is 0 or 1.

Example:

a = GPIO.getIOvalue(5)

gets GPIO 5 input or output value, assigning return value to b.

# **3.13.4.3 GPIO.setIOdir(GPIOnumber, value, direction)**

Sets direction of a GPIO.

First input parameter GPIOnumber is a Python integer which is the number of the GPIO.

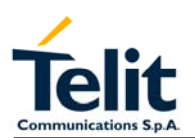

Second input parameter value is a Python integer which is the ouput value. It can be 0 or 1. It is only used if direction value is 1.

Third input parameter value is a Python integer which is the direction value. It can be 0 for input or 1 for output.

Return value is a Python integer which is -1 if an error occurred otherwise is 1. Example:

 $c =$  GPIO.setIOdir(4, 0, 0)

sets GPIO 4 to input with value having no meaning, assigning return value to c.

# **3.13.4.4 GPIO.getIOdir(GPIOnumber)**

Gets direction of a GPIO.

Input parameter GPIOnumber is a Python integer which is the number of the GPIO. Return value is a Python integer which is -1 if an error occurred otherwise is direction value. It is 0 for input or 1 for output.

Example:

d = GPIO.getIOdir(7)

gets GPIO 7 direction, assigning return value to d.

### **3.13.5 MOD built-in module**

MOD built-in module is the interface between Python and module miscellaneous functions. You need to use MOD built-in module if you want to generate timers in Python script, to reactivate Python from Python script, etc.

If you want to use MOD built-in module you need to import it first:

import MOD

then you can use MOD built-in module methods like in the following example:

MOD.reactivatePython()

which reactivates Python after next exiting from Python script.

More details about MOD built-in module methods are in the following paragraphs.

# **3.13.5.1 MOD.secCounter()**

Returns seconds elapsed since 1 January 1970.

This method is useful for timers generation in Python script.

No input parameter.

Return value is a Python integer which is the value of seconds elapsed since 1 January 1970.

Example:

a = MOD.secCounter()

returns seconds elapsed since 1 January 1970.

# **3.13.5.2 MOD.sleep(sleeptime)**

Blocks Python script execution for a given time returning the resources to the system. Input parameter timesleep is a Python integer which is the time in 1/10 s to block script execution.

No return value. Example: MOD.sleep(15) blocks Python script for 1.5 s.

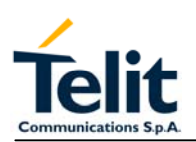

# **3.13.5.3 MOD.reactivatePython()**

Reactivates Python script after exiting from actual Python script.

This method is useful for Python script restart.

The effect of this method is to restart the complete procedure of selecting the Python script to be executed and of executing it.

If you want this method to have the expected effect you need to exit actual Python script as soon as possible after calling it (for example braking while or for loops).

No input parameter.

No return value.

Example:

MOD.reactivatePython()

reactivates Python after next exiting from Python script.

### **3.13.6 IIC built-in module**

IIC built-in module is an implementation on the Python core of the IIC bus Master (No Multi-Master) using the "bit-banging" technique.

You need to use IIC built-in module if you want to create one or more IIC bus on the available GPIO pins. This IIC bus handling module is mapped on creation on two GPIO pins that will become the Serial Data and Serial Clock pins of the bus. It can be multiinstantiated (you can create more than one IIC bus over different pins) and the pins used must not be used for other purposes.

Note that Python core does not verify if the pins are already used for other purposes (SPI module or GPIO module) by other functions, it's the applicator responsibility to ensure that no conflict over pins occurs.

If you want to use IIC built-in module you need to import it first:

import IIC

then you can create the new bus over the GPIO pins (for example over the pins GPIO3, GPIO4) and then use IIC built-in module methods like in the following example:  $IICbus = IIC.new(3,4)$ 

IICbus.init()

res = IICbus.send('test')

c = IICbus.sendbyte(0x0d)

d = IICbus.readbyte()

which sends 'test' followed by CR and receives data waiting for one second.

NOTE that you must provide external pull-up on SDA line since the line is working as open collector, SCLK instead is driven with a complete push pull.

More details about IIC built-in module object methods are in the following paragraphs.

# **3.13.6.1 IIC.new(SDA\_pin, SCL\_pin)**

Creates a new IIC bus object on the GPIO pins number.

Input parameter SDA\_pin, SCL\_pin are Python bytes which are the GPIO pin number where the SDA (Serial DAta) and SCL (Serial CLock) lines are mapped.

Return value is the Python custom IIC bus object pointer which then shall be used to interface with the IIC bus created.

Example:

 $bus1 = IIC.new(3,4)$ 

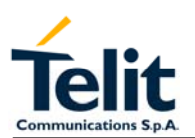

# $bus2 = IIC.new(5.6)$

This creates two IIC bus, one over the GPIO3 and GPIO4 and one over the GPIO5 and GPIO6.

Available pins for the IIC bus are GPIO3 - GPIO13, while GPIO1 and GPIO2 are not available for IIC.

# **3.13.6.2 IIC object method: init()**

Does the first pin initialisation on the IIC bus previously created.

Return value is a Python integer which is -1 if an error occurred otherwise is 1.

Example:

 $a = bus1.init()$ 

# **3.13.6.3 IIC object method: sendbyte(byte)**

Sends a byte to the IIC bus previously created.

Input parameter byte is a Python byte which is the byte to be sent to the IIC bus.

The start and stop condition on the bus are added by the function.

Return value is a Python integer which is -1 if an error occurred otherwise is 1 the byte has been acknowledged by the slave.

Example:

 $a = bus1$ .sendbyte $(123)$ 

sends byte 123 to the IIC bus , assigning return result value to a.

# **3.13.6.4 IIC object method: send(string)**

Sends a string to the IIC bus previously created.

Input parameter string is a Python string which is the string to send to the IIC bus.

Return value is a Python integer which is -1 if an error occurred otherwise is 1 if all bytes of the string have been acknowledged by the slave.

Example:

a = bus1.send('test')

sends string 'test' to the IIC bus , assigning return result value to a.

# **3.13.6.5 IIC object method: dev\_read(addr, len)**

Receives a string of len bytes from IIC bus device at address addr.

Return value is a Python string which is containing data received.

Example:

 $a = bus1.read(114, 10)$ 

receives a string of 10 bytes from IIC bus device at address 114, assigning it to a.

# **3.13.6.6 IIC object method: dev\_write(addr, string)**

Sends a string to the IIC bus device at address addr.

Return value is a Python string which is 1 if data is acknowledged correctly, -1 otherwise. Example:

a = bus1.dev\_write(114,'123456789')

sends the string '123456789' to the IIC bus device at address 114, assigning the result to a.

# **3.13.6.7 IIC object method: dev\_gen\_read(addr, start, len)**

Receives a string of len bytes from IIC bus device whose address is addr, starting from address start.

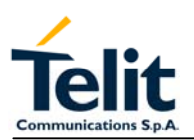

Return value is a Python string which is containing data received.

Example:

a = bus1.read(114,122, 10)

receives a string of 10 bytes from IIC bus device at address 114, starting from address 122 assigning it to a.

# **3.13.6.8 IIC object method: dev\_gen\_write(addr, start, string)**

Sends a string to the IIC bus device whose address is addr, starting from address start. Return value is a Python string which is 1 if data is acknowledged correctly, -1 otherwise. Example:

a = bus1.dev\_write(114,, 112, '123456789')

sends the string '123456789' to the IIC bus device at address 114, starting from address start, assigning the result to a.

# **3.13.7 SPI built-in module**

SPI built-in module is an implementation on the Python core of the SPI bus Master using the "bit-banging" technique.

You need to use SPI built-in module if you want to create one or more SPI bus on the available GPIO pins. This SPI bus handling module is mapped on creation on three or more GPIO pins that will become the Serial Data In/Out and Serial Clock pins of the bus, plus a number of optional chip select pins up to 8. It can be multi-instantiated (you can create more than one SPI bus over different pins) and the pins used must not be used for other purposes.

Note that Python core does not verify if the pins are already used for other purposes (IIC module or GPIO module) by other functions, it's the applicator responsibility to ensure that no conflict over pins occurs.

If you want to use SPI built-in module you need to import it first:

import SPI

then you can create the new bus over the GPIO pins (for example over the pins GPIO3, GPIO4, GPIO5 ) and then use SPI built-in module methods like in the following example:

 $SPIbus = SPI.new(3,4,5)$ 

SPIbus.init(0,0) res = SPIbus.send('test') c = SPIbus.sendbyte(0x0d) d = SPIbus.readbyte()

which sends 'test' followed by CR and receives data waiting for one second. More details about SPI built-in module object methods are in the following paragraphs.

# **3.13.7.1 SPI.new(SCLK\_pin, MOSI\_pin, MISO\_pin, <SS0>, <SS1>,…<SS7>)**

Creates a new SPI bus object on the GPIO pins number corresponding.

Input parameter SCLK\_pin, MOSI\_pin and MISO\_pin are Python bytes which are the GPIO pin number where the SCLK (Serial CLocK), MOSI (Master Output Slave Input), MISO (Master Input Slave Output) lines are mapped. The same is for the SS0 .. SS9 which are OPTIONAL Python bytes which are the GPIO pin number where the

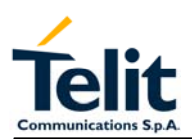

corresponding Slave Select line is mapped. Up to 8 slave select lines can be defined (also none if only 1 slave is used).

Return value is the Python custom SPI bus object pointer which then shall be used to interface with the SPI bus created.

Example:

 $bus3 = SPI.new(3,4,5)$ 

 $bus4 = SPI.new(6, 7, 8, 9, 10)$ 

This creates two SPI bus, one over the GPIO3, GPIO4, GPIO5 and one over the GPIO6, GPIO7, GPIO8, GPIO9, GPIO10 where the GPIO9 is the Slave 0 select and GPIO10 is the Slave 1 select pin.

Available pins for the SPI bus are GPIO3 - GPIO13, while GPIO1 and GPIO2 are not available for SPI.

# **3.13.7.2 SPI object method: init(CPOL, CPHA)**

Does the first pin initialisation on the SPI bus previously created.

Bus clock polarity is controlled by CPOL value:

 $CPOL = 0 - clock$  polarity low

CPOL = 1 - clock polarity high

Bus clock phase transmission is controlled by CPHA value:

CPHA = 0 - data bit is clocked/latched on the first edge of the SCLK.

CPHA = 1 - data bit is clocked/latched on the second edge of the SCLK.

Return value is a Python integer which is -1 if an error occurred otherwise is 1. Example:

 $a = bus3.init(0.0)$ 

# **3.13.7.3 SPI object method: sendbyte(byte, <SS\_number>)**

Sends a byte to the SPI bus previously created addressed for the Slave number SS\_number whose Slave Select signal is activated.

Input parameter byte is a Python byte which is the byte to be sent to the SPI bus.

Optional Parameter SS\_number is a Python byte representing the Slave number to be activated, if not present no slave line is activated.

Return value is a Python integer which is -1 if an error occurred otherwise is 1 the byte has been sent.

Example:

 $a = bus3.sendbyte(123)$ 

sends byte 123 to the SPI bus , assigning return result value to a.

b=bus4.sendbyte(111,1)

sends byte 111 to the SPI bus activating the Slave Select line of the SS1 device (in our example GPIO10)

# **3.13.7.4 SPI object method: send(string, <SS\_number>)**

Sends a string to the SPI bus previously created.

Input parameter string is a Python string which is the string to send to the SPI bus. Optional Parameter SS\_number is a Python byte representing the Slave number to be activated, if not present no slave line is activated.

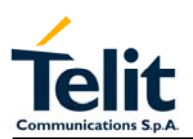

Return value is a Python integer which is -1 if an error occurred otherwise is 1 if all bytes of the string have been sent.

Example:

a = bus3.send('test')

sends string 'test' to the SPI bus , assigning return result value to a.

# **3.13.7.5 SPI object method: read(len, <SS\_number>)**

Receives a string of len bytes from SPI bus device at Slave Select number SS\_number. Optional Parameter SS\_number is a Python byte representing the Slave number to be activated, if not present no slave line is activated.

Return value is a Python string which is containing data received.

Example:

 $a = bus4.read(10,0)$ 

receives a string of 10 bytes from SPI bus device on SS0 line, assigning it to a.

# **3.13.7.6 SPI object method: readwrite(string, len, <SS\_number>)**

Send the string "string" and contemporaneously receives a string of len bytes from SPI bus device at Slave Select number SS\_number.

Optional Parameter SS\_number is a Python byte representing the Slave number to be activated, if not present no slave line is activated.

Return value is a Python string which is containing data received.

Example:

a = bus4.readwrite("hello",10,0)

send the string "hello" and receives a string of 10 bytes from SPI bus device on SS0 line, assigning it to a.

### **3.13.8 GPS built-in module**

GPS built-in module is an implementation on the Python core of the GPS data stream parser.

This module have a set of functions that permit to get the information provided by the GPS chipset.

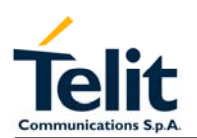

# **3.13.9 Executing a Python script**

The steps required to have a script running by the python engine of the module are:

- write the python script
- download the python script into the module NVM
- enable the python script
- execute it...

### **3.13.10 Write Python script**

A Python script is a simple text file, it can be written with any text editor but for your convenience a complete Integrated Development Environment (IDE) is included in a software package that Telit provides called *Telit Python Package*.

Remembering the supported features described in 3.13.1, it is simple to write the script and test it directly from the IDE.

The following is the "Hello Word" short Python script that sends the simplest AT command to the AT command parser and waits for response, then ends.

import MDM print 'Hello World!' result = MDM.send('AT\r', 0) print result  $c = MDM$ . receive $(10)$ print c

### **3.13.11 Download Python script**

The Script can be downloaded in the module using the #WSCRIPT command.

In order to guarantee your company know-how, you have the option to Hide the script text so that the #RSCRIPT command does not return the text of the script and keeps it "confidential", you can see only the name of the script with the #LSCRIPT command.

Remember that if you chose to hide the script text it's your responsibility to keep information on what is executing the module, for example by naming the script depending from the application and version of the script.

In order to download the script, first you have to choose a name for your script in the module taking care that:

- it must have extension .pv:
- the maximum allowed length is 16 characters;
- script name is case sensitive.

Then you have to find out the exact size in bytes of the script (for example right clicking on the file and selecting "properties")

The script download is done regardless the previous serial settings at 115200 baud 8-N-1 with hardware flow control active.

For example (script name and size are examples):

AT#WSCRIPT="a.py",110

wait for the prompt

>>>

and use "Send Text file" with ASCII Setup: Send line ends with line feeds in HyperTerminal enabled.

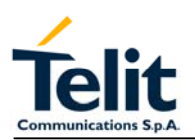

Wait for download result: OK.

# **3.13.12 Enable Python script**

Select the Python script which will be executed (the enabled script) from the next start-up and on using the AT#ESCRIPT command.

First choose the script you want to enable between the ones you downloaded:

AT#LSCRIPT? can help you checking the names of the scripts;

for example:

AT#ESCRIPT="a.py"

Wait for enable result: OK.

# **3.13.13 Execute Python script**

The Python script you downloaded to module and enabled is executed at every module power on if the DTR line is sensed LOW (2.8V at the GM862-GPS DTR pin - RS232 signals are inverted -) at start-up, (then no AT command interface is connected to the modem port) and if the script name you enabled matches one of the script names of the scripts you downloaded.

The Python script is executed with –v -S -OO options.

In order to gain again the AT command interface on the modem physical port (for example to update locally a new script) the module shall be powered on with the DTR line HIGH (0V at the GM862-GPS DTR pin) so that the script is not executed and the Python engine is stopped.

The real execution of the Python script is delayed from the power on due to the time needed by Python to parse the script. The longer is the script, the longer is this delay. Note that only the running script is compiled at run time, all the others that this script may include are compiled once and the compiled result is saved in the NVM as a file with extension .pyo.

This delay can be greatly reduced with a simple stratagem:

- type your script normally, and include the main loop in a function, for example "main()", save it to the NVM of the module with a known name, for example appl.py
- write a new script that includes the previous file object, for example "include appl", and this file should call only the main function of the appl.py script, for example appl.main().

In this way the first time the script is executed the imported files will be compiled and the result saved as compiled .pyo files (don't delete them during normal operations, but remember to delete them if you change the corresponding .py script otherwise your changes will not take effect). From the next start-up and on the imported files will not be anymore compiled and script execution delay is greatly reduced.

This stratagem is useful also for long complex scripts, that may run out of memory during compilation; splitting the script into several smaller scripts containing part of the functions/objects definitions will separate the compilation and allow for much bigger script usage.

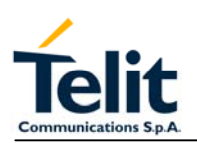

# **3.13.14 Debug Python script**

The debug of the active Python script can be done both on the emulated environment of the Telit Python Package (refer to its documentation) or directly on the SSC port (available on pins 38, 44 and 48 ).

Now you can see all Python outputs to stdout and stderr:

### - **Python information messages (for example the version);**

- Python error information;
- results of all Python "print" statements.

NOTE : In order to decode the strings sent out on SSC port is necessary to use an external adapter and a special SW (Python Debug).

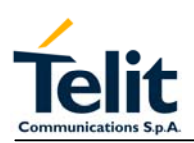

 $\overline{a}$ 

# **3.14 AT Commands**

The **Telit GM862 Family modules** can be driven via the serial interface using the standard AT commands<sup>1</sup>. The Telit GM862 Family modules are compliant with:

- 1. Hayes standard AT command set, in order to maintain the compatibility with existing SW programs.
- 2. ETSI GSM 07.07 specific AT command and GPRS specific commands.
- 3. ETSI GSM 07.05 specific AT commands for SMS (Short Message Service) and CBS (Cell Broadcast Service)
- 4. FAX Class 1 compatible commands

Moreover the **Telit GM862 Family modules** supports also Telit proprietary AT commands for special purposes.

The following table lists all supported AT commands and related brief description. The GM862 Family AT Command Description document, code 80264ST10013a, shows a dedicated detailed description of all supported AT commands and how to use the AT commands with the **Telit GM862 Family modules** through some example scripts.

| <b>Hayes Compliant AT Commands</b> |                                                  | <b>Type</b>      |
|------------------------------------|--------------------------------------------------|------------------|
| Generic Modem Control              |                                                  | <b>GM862-GPS</b> |
| &F                                 | Reset base section factory profile configuration |                  |
| &F1                                | Reset full factory profile configuration         | ٠                |
| Z                                  | Soft reset                                       |                  |
| +FCLASS                            | Select active service class                      |                  |
| &Y                                 | Designate a default reset basic profile          | ٠                |
| &P                                 | Designate a default reset full profile           |                  |
| &W                                 | Store current configuration                      |                  |
| &Z                                 | Store telephone number in the internal phonebook |                  |
| &N                                 | Display internal phonebook stored numbers        |                  |
| +GMI                               | Request manufacturer identification              |                  |
| $+GMM$                             | Request model identification                     |                  |
| +GMR                               | Request revision identification                  |                  |
| $+GCAP$                            | Request capabilities list                        | ٠                |
| $+GSN$                             | Request serial number                            |                  |
| &V                                 | Display current configuration & profile          |                  |
| 8V <sub>0</sub>                    | Display current configuration & profile          | ٠                |
| <b>&amp;V1</b>                     | Display S registers values                       |                  |
| <b>&amp;V2</b>                     | Display last connection statistics               |                  |
| <b>&amp;V3</b>                     | Display S registers values                       | $\bullet$        |
| W                                  | Single line connect message                      |                  |
| $\%L$                              | Report line signal level                         |                  |
| $\overline{\%Q}$                   | Report line quality                              | ٠                |
| $+GCI$                             | Select the country of installation               |                  |
| L                                  | Monitor speaker loudness                         | ٠                |
| M                                  | Monitor speaker mode                             |                  |

 $1$  The AT is an ATTENTION command and is used as a prefix to other parameters in a string. The AT command combined with other parameters can be set up in the communications package or typed in manually as a command line instruction.

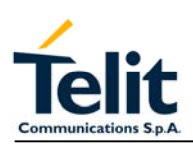

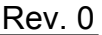

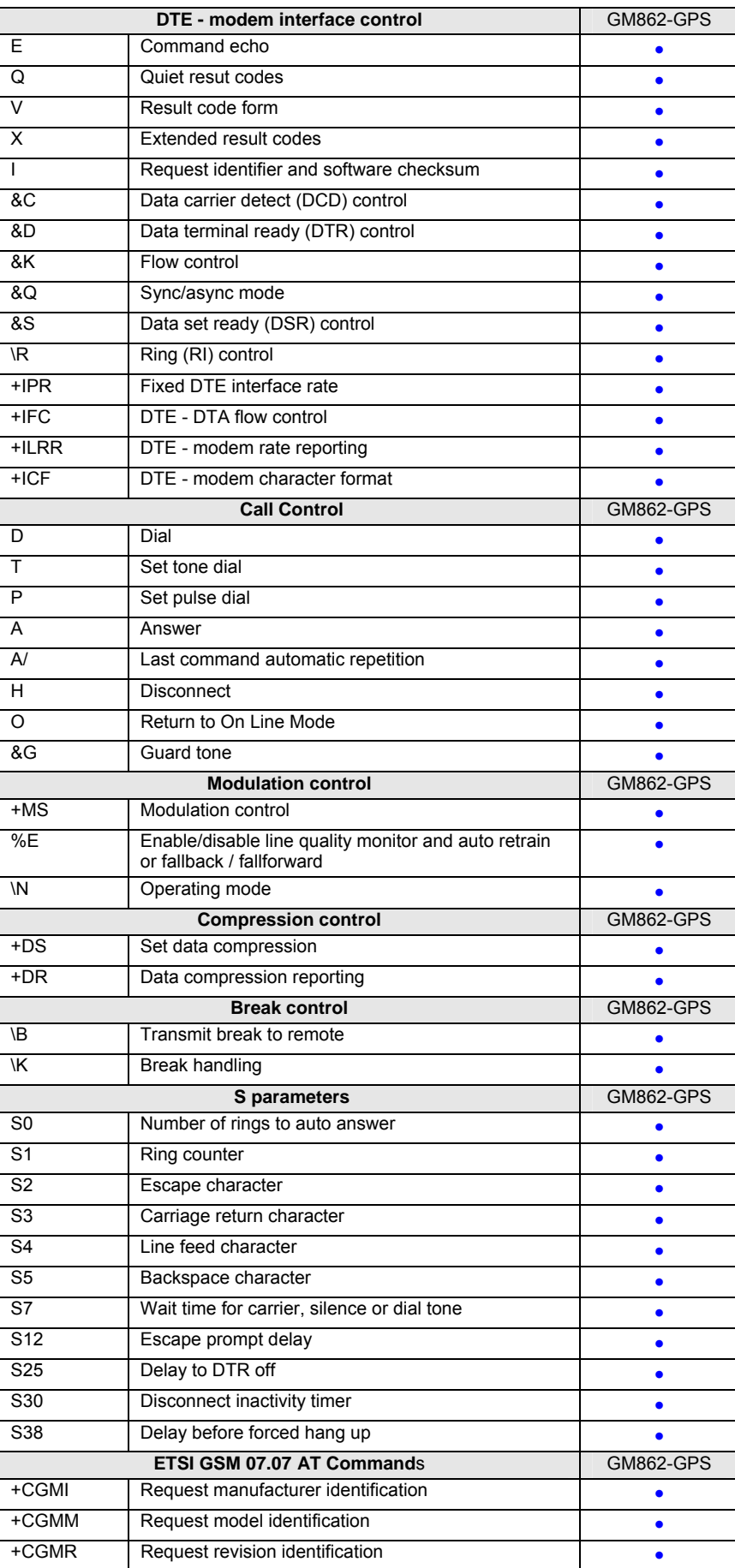

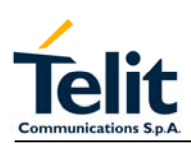

Rev. 0

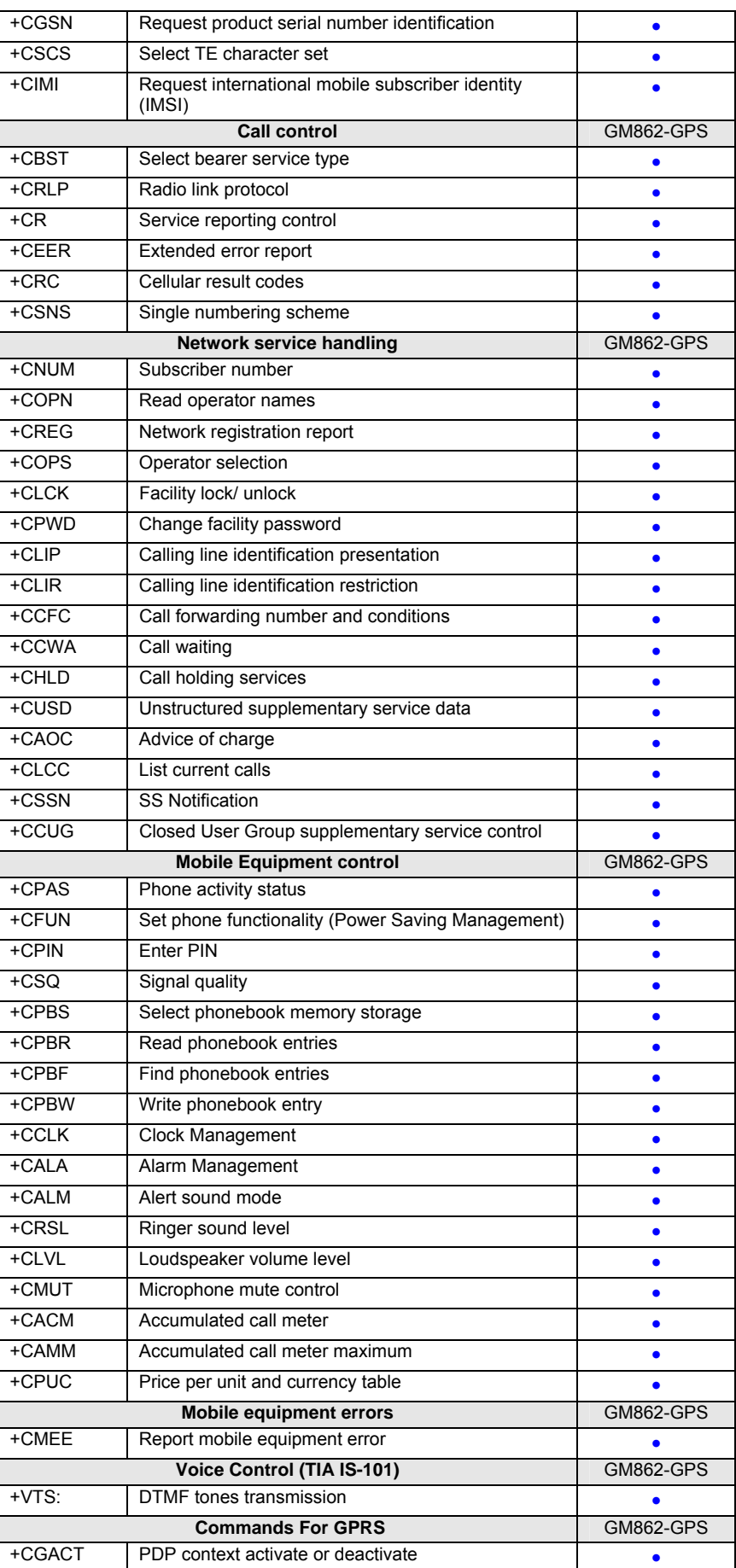

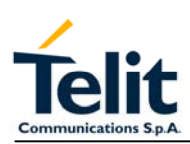

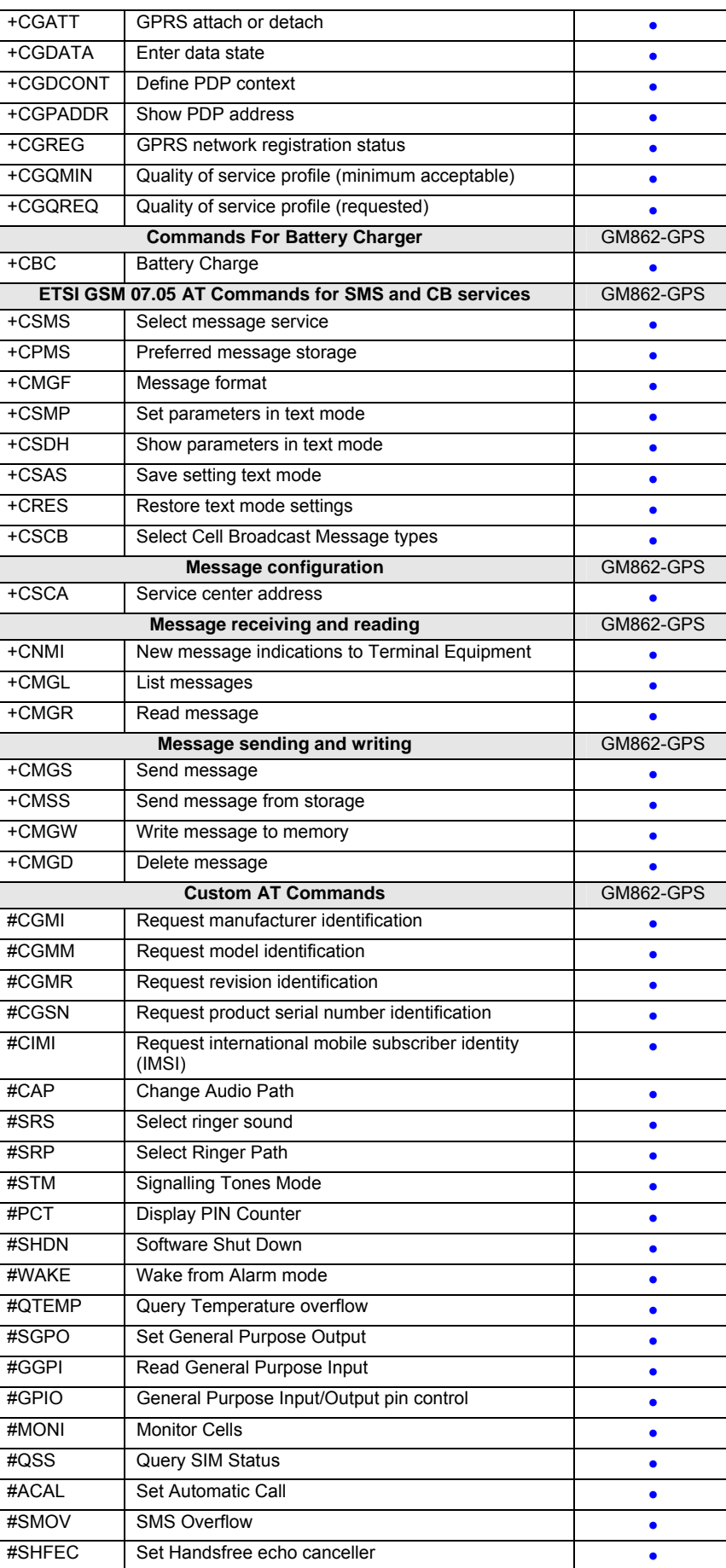

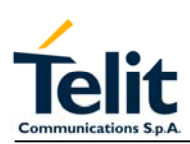

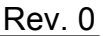

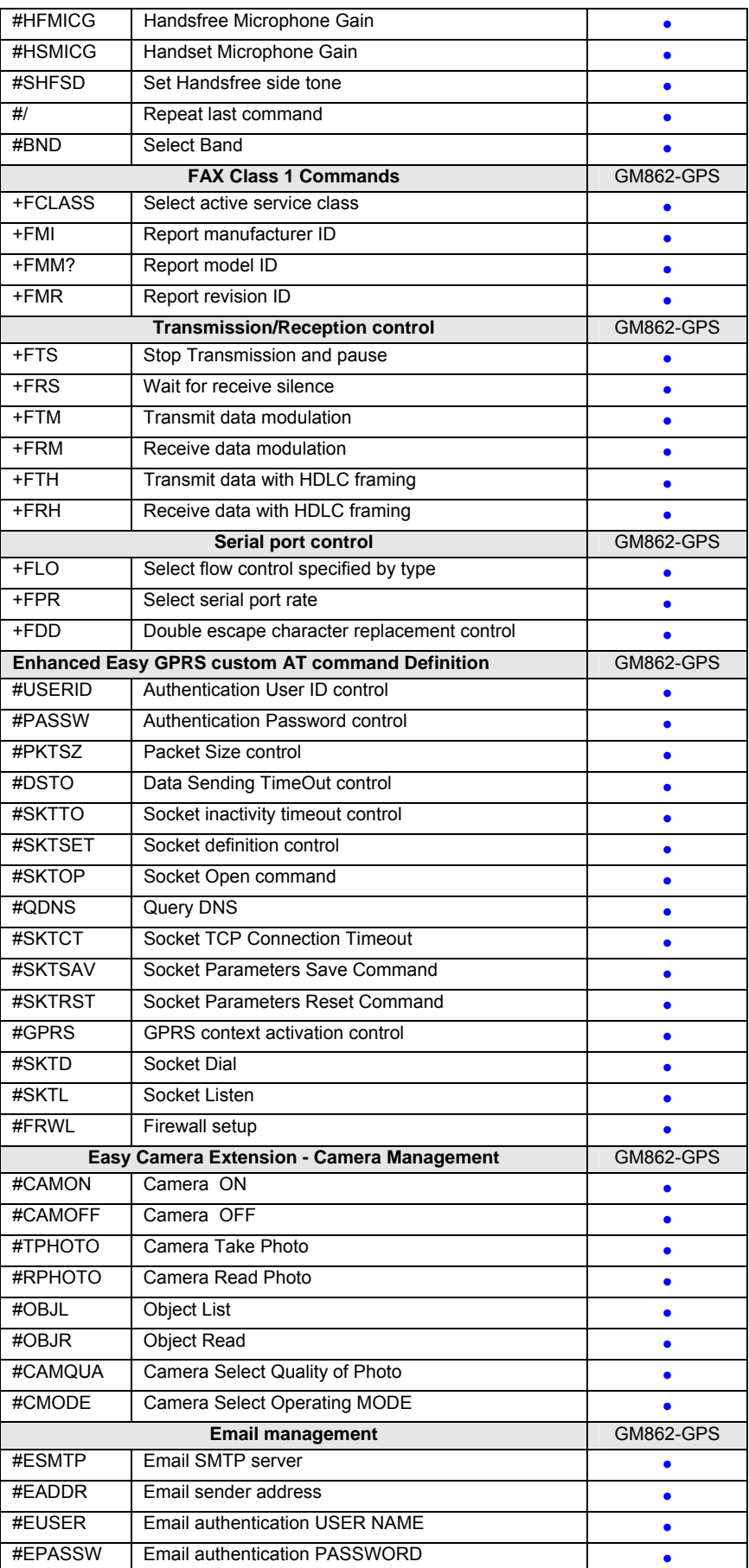

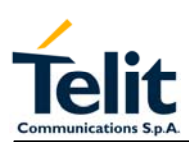

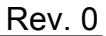

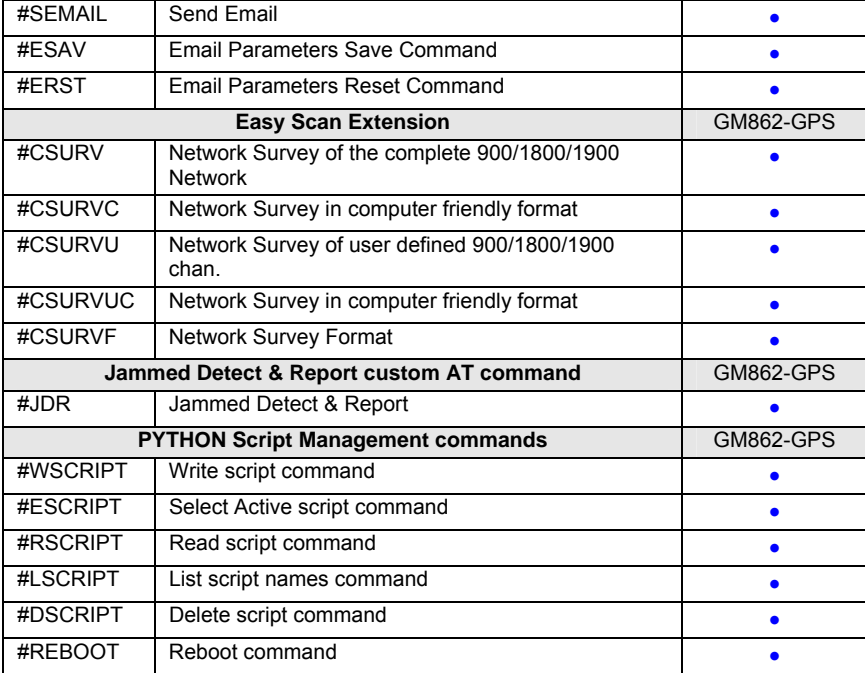

### **3.15 GPS Receiver characteristic**

The main features of SiRFstarIII GPS chipset (GSC3f) are the following:

- $\blacksquare$  High sensitivity for indoor fixes (-158 dBm)\*
- **Extremely fast TTFFs at low signal levels**
- $Hot starts < 2 seconds$
- SBAS (WAAS and EGNOS) support
- Compatible with autonomous and aided software
- 200,000+ effective correlators
- Supports 20-Channel GPS
- \* Depending on the used GPS antenna.

#### **3.15.1 Key Performance Specifications**

The specifications in this section are intended to provide guidance regarding typical system performance for cellular systems incorporating the GSC3F

#### **3.15.1.1 Sensitivity**

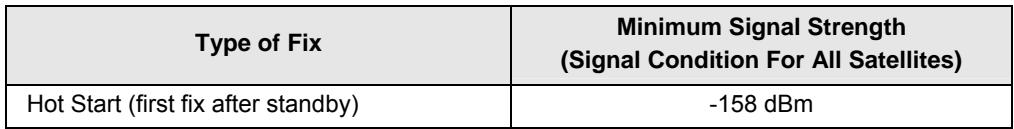

#### **3.15.1.2 Average Power Consumption**

- GPS Receiver consumption  $< 60$  mA<sub>rms</sub>
- GPS Receiver (power saving) 1 mA<sub>rms</sub>

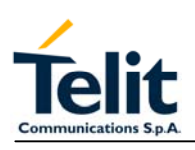

### **3.15.1.3 GPS driving**

The GPS functions are driven from GSM BB microprocessor trough dedicated AT command described in a internal document: see par 2.1 of this document.

#### **3.15.1.4 GPS NMEA**

The GPS data stream is also available on the connector (pins 35 and 41 : TX\_GPS and RX\_GPS) in RS232 format 8 N 1 (4800, 9600, 19200, 38400, and 57600 Baud Rates)

#### **3.15.2 GPS receiver block diagram**

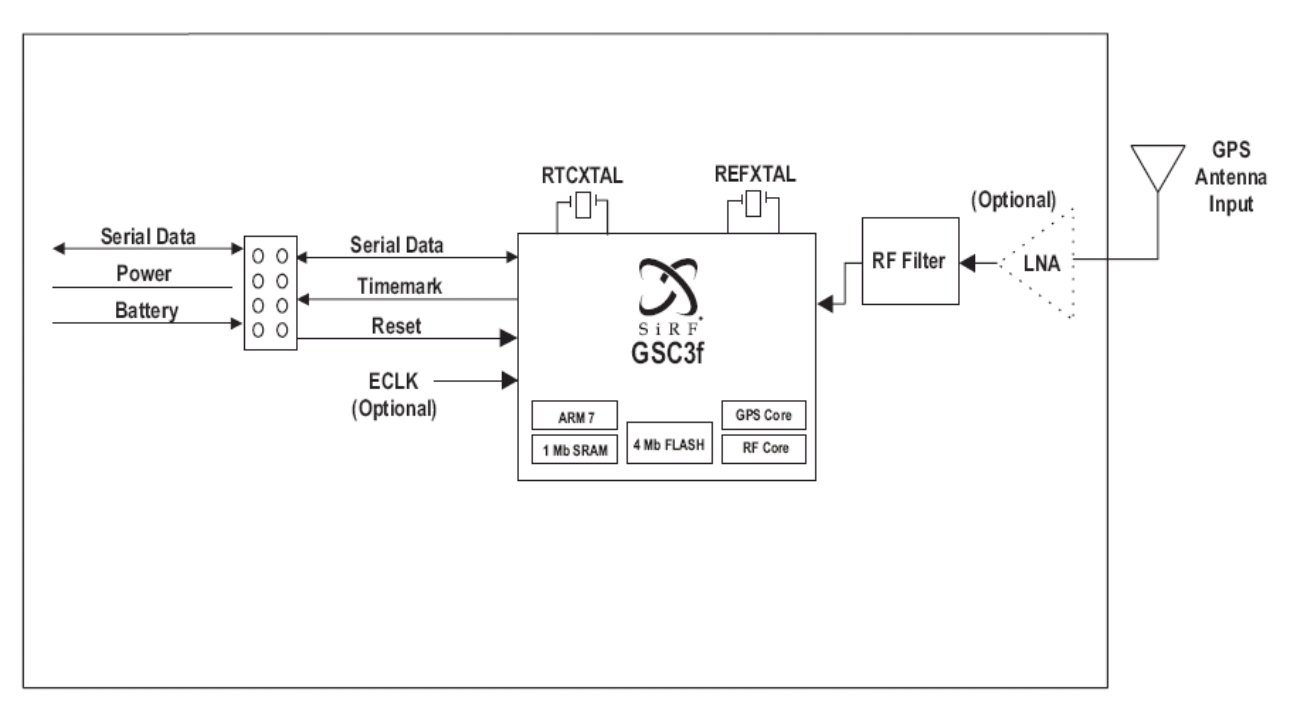

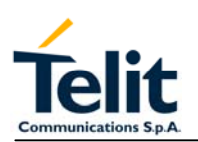

# **3.16 Conformity Assessment Issues**

The GM862-GPS module is assessed to be conform to the R&TTE Directive as standalone products, so If the module is installed in conformance with Dai Telecom installation instructions require no further evaluation under Article 3.2 of the R&TTE Directive and do not require further involvement of a R&TTE Directive Notified Body for the final product.

In all other cases, or if the manufacturer of the final product is in doubt then the equipment integrating the radio module must be assessed against Article 3.2 of the R&TTE Directive**.** In all cases assessment of the final product must be made against the Essential requirements of the R&TTE Directive Articles 3.1(a) and (b), safety and EMC respectively, and any relevant Article 3.3 requirements.

The GM862-GPS module is conform with the following European Union Directives:

- R&TTE Directive 1999/5/EC (Radio Equipment & Telecommunications Terminal Equipments)
- Low Voltage Directive 73/23/EEC and product safety
- Directive 89/336/EEC for conformity for EMC In order to satisfy the essential requisite of the R&TTE 99/5/EC directive, the GM862-GPS module is compliant with the following standards:
- GSM (Radio Spectrum). Standard: EN 301 511 and 3GPP 51.010-1
- EMC (Electromagnetic Compatibility). Standards: EN 301 489-1 and EN 301 489-7
- LVD (Low Voltage Directive) Standards: EN 60 950

In this document and the Hardware User Guide, Software User Guide all the information you may need for developing a product meeting the R&TTE Directive is included.

The GM862-GPS module is conform with the following US Directives:

- Use of RF Spectrum. Standards: FCC 47 Part 24 (GSM 1900)
- EMC (Electromagnetic Compatibility). Standards: FCC47 Part 15

To meet the FCC's RF exposure rules and regulations:

- The system antenna(s) used for this transmitter must be installed to provide a separation distance of at least 20 cm from all the persons and must not be co-located or operating in conjunction with any other antenna or transmitter.
- The system antenna(s) used for this module must not exceed 3 dBi for mobile and fixed or mobile operating configurations.
- Users and installers must be provided with antenna installation instructions and transmitter operating conditions for satisfying RF exposure compliance.

Manufacturers of mobile, fixed or portable devices incorporating this module are advised to clarify any regulatory questions and to have their complete product tested and approved for FCC compliance.